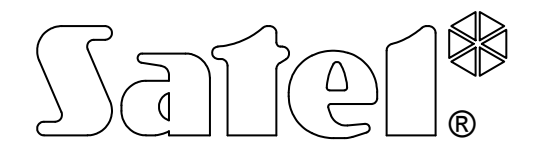

# MODUŁ KOMUNIKACYJNY GSM-4

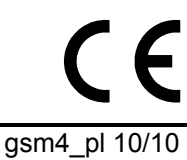

INSTRUKCJA OBSŁUGI

wersja programowa 4.12 gsm4\_pl 10/10

# **OSTRZEŻENIA**

Ze względów bezpieczeństwa moduł powinien być instalowany przez wykwalifikowanych specjalistów.

Aby uniknąć ryzyka porażenia elektrycznego należy przed przystąpieniem do montażu zapoznać się z powyższą instrukcją, czynności połączeniowe należy wykonywać bez podłączonego zasilania.

Moduł współpracuje tylko z analogowymi łączami abonenckimi. Podłączenie do sieci cyfrowej (np. ISDN) może spowodować zniszczenie urządzenia.

Nie wolno włączać zasilania modułu i telefonu bez podłączonej anteny zewnętrznej.

Nie wolno ingerować w konstrukcję bądź przeprowadzać samodzielnych napraw. W szczególności nie należy demontować płyty chroniącej elektronikę przed wyładowaniami elektrostatycznymi.

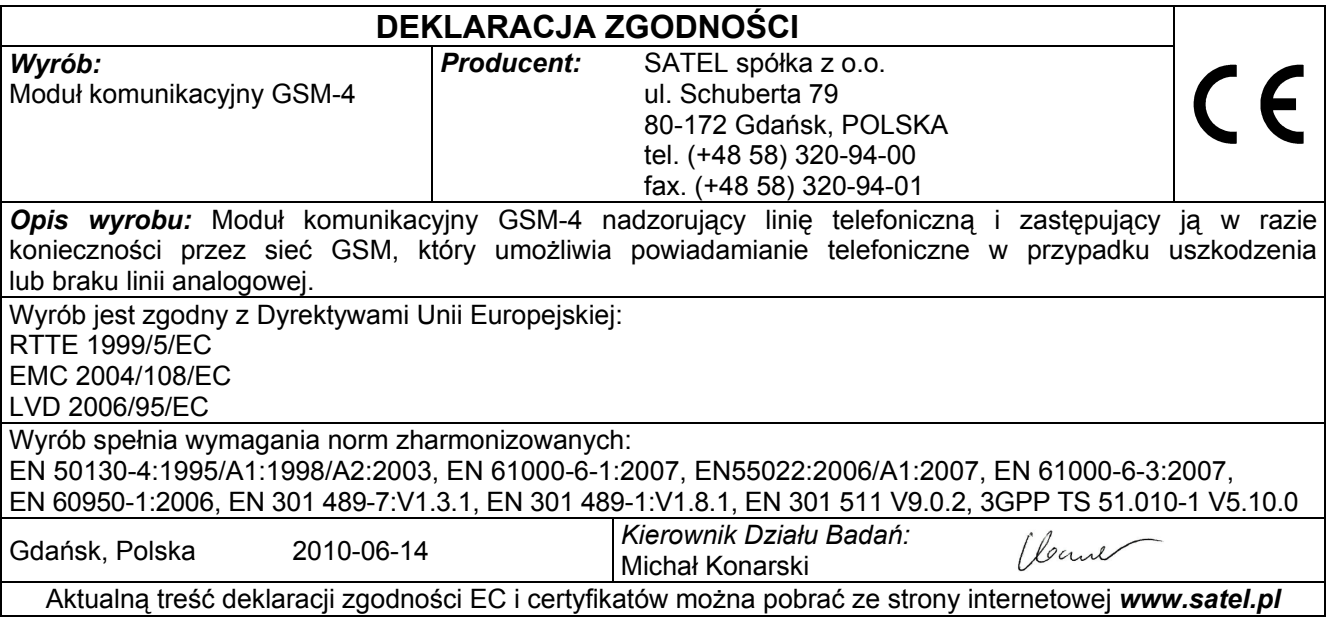

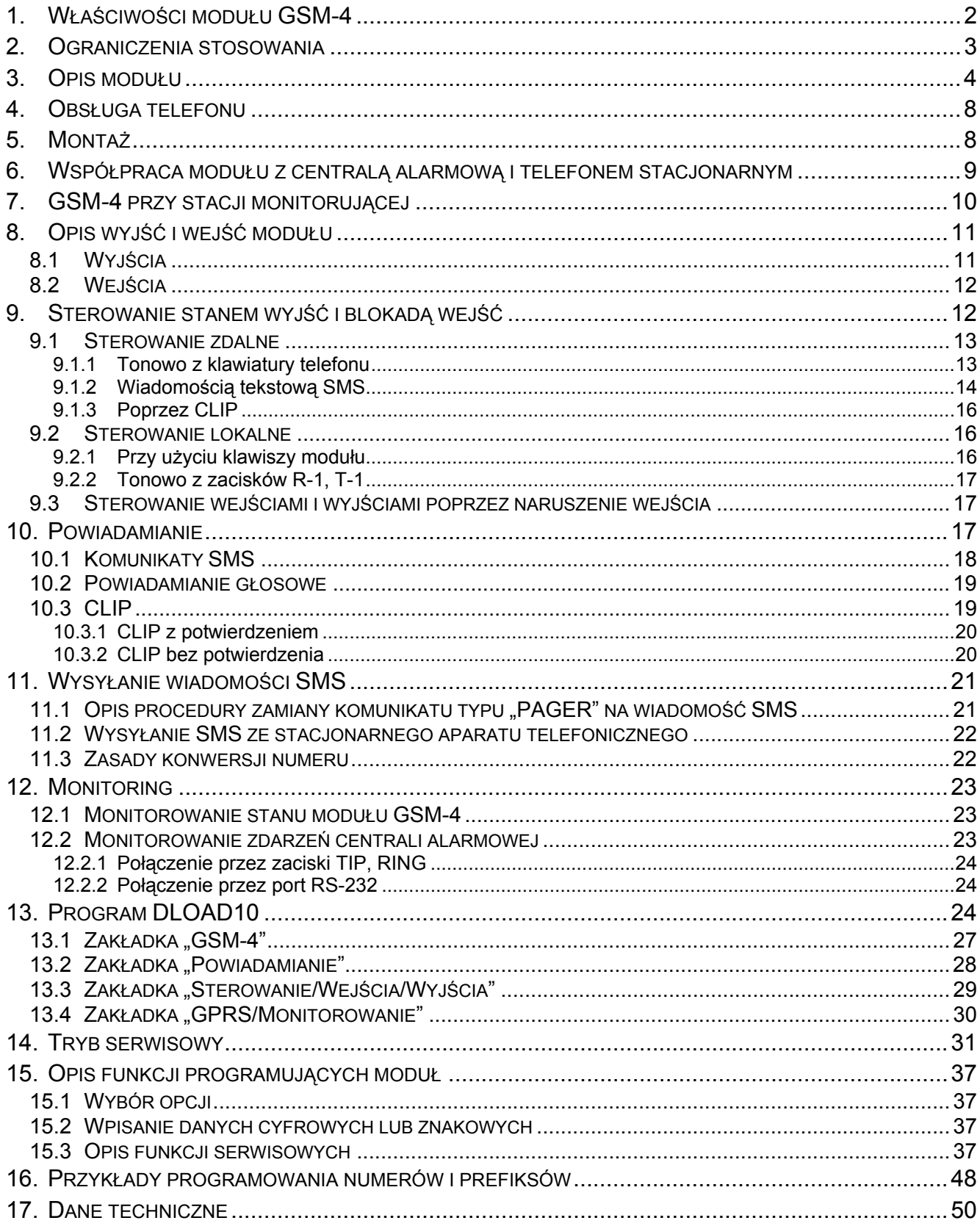

# 1. WŁAŚCIWOŚCI MODUŁU GSM-4

- Symulacja analogowej linii telefonicznej poprzez wykorzystanie połączenia komórkowego – umożliwienie powiadamiania telefonicznego o sytuacji alarmowej w obiekcie w przypadku uszkodzenia lub braku linii analogowej.
- Współpraca z centralami alarmowymi i innymi urządzeniami (np. automatem telefonicznym DT-1) wykorzystującymi linię telefoniczną do przekazania głosowej informacji o alarmie lub do wysłania komunikatu tekstowego do systemu przywoławczego (pager).
- Współpraca ze stacją monitorującą STAM-1/STAM-2 polegająca na umożliwieniu monitorowania obiektów przy wykorzystaniu wiadomości tekstowych SMS.
- Funkcja modemu zewnętrznego dla central alarmowych: typu INTEGRA (współpraca z programami DLOADX i GUARDX) oraz CA-64 (współpraca z programami DLOAD64 i GUARD64)\*.
- Realizowanie połączeń przychodzących i wychodzących do sieci telefonii kablowej i bezprzewodowej (komórkowej).
- Możliwość wyboru podstawowej linii wyjściowej: GSM/linia kablowa (miejska).
- Sygnalizacja podjęcia (odebrania) połączenia inicjowanego z zacisków T-1, R-1 modułu poprzez zmianę polaryzacji napięcia na tych zaciskach (możliwość taryfikacji).
- Współpraca z centralami PBX jako dodatkowa linia zewnętrzna.
- Możliwość wybierania tonowego i impulsowego.
- Zastępowanie bezpośredniego dostępu do telefonicznej sieci kablowej oraz dostępu do niej przez centralę wewnętrzną.
- Cztery wejścia, których naruszenie i powrót do stanu normalnego mogą być monitorowane poprzez telefon komórkowy, przy pomocy wiadomości tekstowych SMS, wiadomości dźwiękowych lub poprzez CLIP.
- Trzy wyjścia realizujące funkcję sterowania urządzeniami elektrycznymi (na przykład przekaźnikami podłączonymi bezpośrednio do modułu).
- Wyjście sygnalizujące awarię linii telefonicznej i/lub telefonu komórkowego.
- Powiadamianie (monitorowanie) przy pomocy transmisji testowej w celu potwierdzenia sprawności modułu.
- Możliwość sterowania aktywnością wyjść poprzez naruszenie wejść (np. wyzwalanie sygnalizatora po zadziałaniu czujki alarmowej) lub wywołanie telefoniczne przy pomocy usługi CLIP.
- Zdalne kontrolowanie stanu wyjść oraz blokowanie wejść modułu poprzez wykorzystanie wiadomości tekstowych SMS lub sygnałów tonowych (DTMF) klawiatury telefonu.
- Możliwość rozpoznania komunikatu skierowanego do systemu przywoławczego (pager) i przesłania go w formie wiadomości tekstowej SMS pod dowolny numer telefonu komórkowego. Wiadomości SMS są zawsze przesyłane, niezależnie od obecności zewnętrznej linii telefonicznej.
- Możliwość ograniczenia dostępu do telefonu komórkowego poprzez realizowanie połączeń na 32 ściśle określone numery lub ograniczenie dostępnych numerów przez określenie ich początkowych cyfr.
- Współpraca z przemysłowym, trójzakresowym przemysłowym telefonem komórkowym pracującym w sieciach GSM 900/1800/1900 MHz.
- Kontrola poziomu sygnału antenowego.
- Programowanie modułu przy pomocy programu DLOAD10 zainstalowanego na komputerze.
- Gniazdo RS (podłączenie do komputera, central alarmowych typu INTEGRA lub CA-64).
- Monitoring GPRS obejmujący stan modułu GSM-4 i/lub zdarzenia centrali alarmowej (symulacja telefonicznej stacji monitorującej odczytującej zdarzenia w formatach DTMF).
- Odpowiadanie na CLIP użytkownika (przy pomocy usługi CLIP, wiadomości SMS lub komunikatu głosowego).
- \* funkcja dostępna dla centrali CA-64 z programem v1.04.03 i programów DLOAD64 v1.04.04 i GUARD64 v1.04.03 (lub wersje kolejne).

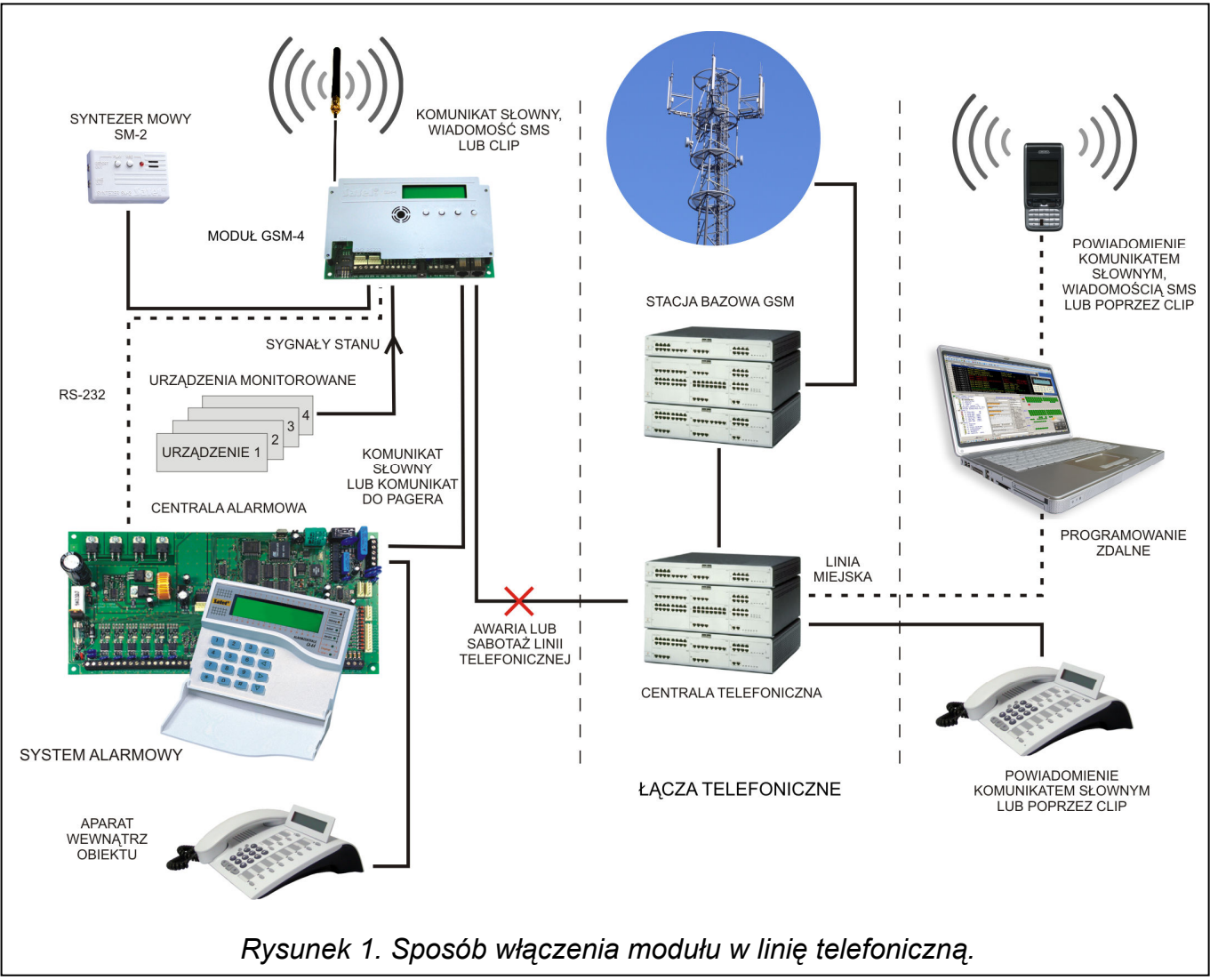

# 2. OGRANICZENIA STOSOWANIA

Ponieważ telefony komórkowe konstruowane są pod kątem jak najwydajniejszego przenoszenia mowy, wykorzystywana w nich kompresja danych wprowadza zniekształcenia w przekazywane sygnały audio, co może utrudnić, a nawet uniemożliwić przesyłanie symulowaną linią telefoniczną sygnałów modemowych (downloading, monitoring).

Telefony komórkowe ograniczają możliwość wykorzystania funkcji zdalnego sterowania przy pomocy sygnałów tonowych DTMF. Nie każdy typ telefonu komórkowego umożliwia wygenerowanie prawidłowej postaci tych sygnałów. Niektóre konstrukcje telefonów posiadają specjalną funkcję umożliwiającą realizację sterowania DTMF – w takim przypadku należy tę funkcję uaktywnić.

Funkcje sterowania DTMF są zawsze dostępne z tradycyjnego, stacjonarnego aparatu telefonicznego. Jedynym ograniczeniem może tu być jakość połączeń kabli telefonicznych i poziom sygnału telefonicznego, który dociera do modułu.

# 3. OPIS MODUŁU

# ZACISKI MODUŁU:

- TIP, RING- zewnętrzna linia telefoniczna (miejska)
- T-1, R-1 wewnętrzna linia telefoniczna (podłączenie centrali alarmowej lub aparatu telefonicznego)
- +12V wejście zasilania
- $GND$  masa  $(0 V)$
- +V wyjście zasilania (12 V; maks. 300 mA)
- $-V$  masa (0 V)
- SM2 gniazdo syntezera mowy SM-2
- IN1–IN4 wejścia modułu
- OT1–OT3 wyjścia sterujące (OC; 50 mA)
- OT4 wyjście sygnalizacji awarii linii telefonicznej i/lub telefonu (OC; 50 mA)
- Uwaga: Wyjście OT3 może pełnić rolę wskaźnika awarii linii telefonicznej opcja ustawień.

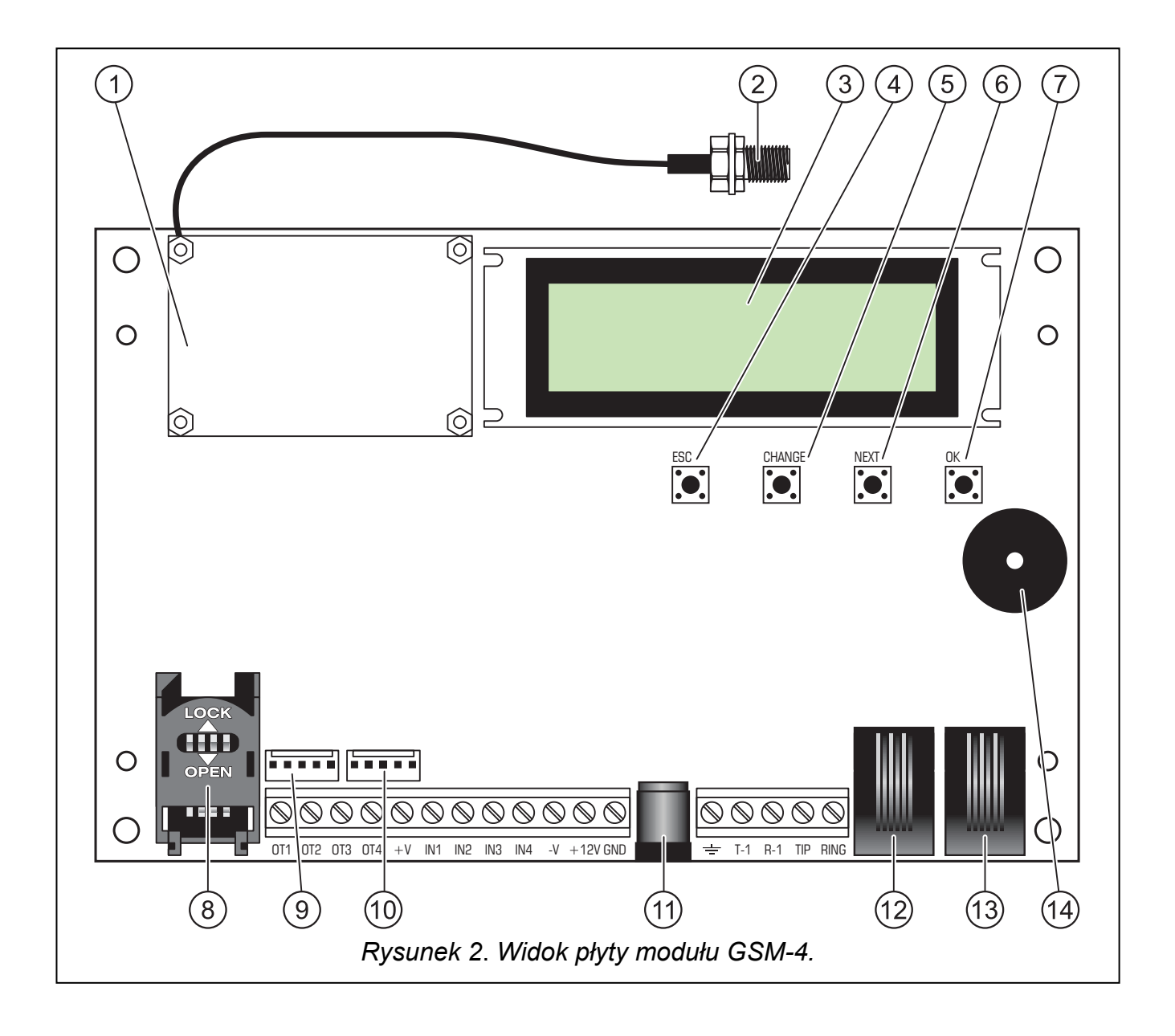

Objaśnienia do rysunku 2:

- 1 przemysłowy telefon komórkowy.
- 2 złącze anteny zewnętrznej.
- 3 wyświetlacz LCD.
- 4 przycisk ESC.
- 5 przycisk CHANGE.
- 6 przycisk NEXT.
- 7 przycisk OK.
- 8 gniazdo karty SIM. Nie zaleca się wkładania karty SIM do gniazda przed zaprogramowaniem w module kodu PIN karty. Montowana w module karta SIM musi mieć aktywną usługę GPRS, jeżeli kody zdarzeń mają być przesyłane przy pomocy technologii GPRS.
- 9 gniazdo do podłączenia syntezera mowy SM-2.
- 10- port RS-232 umożliwiający podłączenie modułu do komputera (połączenie można wykonać przy pomocy kabli dostępnych w zestawie produkowanym przez firmę SATEL i noszącym nazwę: DB9F/RJ-KPL).
- 11- gniazdo zasilacza zewnętrznego  $\pm$
- 12- gniazdo wewnętrznej linii telefonicznej (podłączenie aparatu telefonicznego).
- 13- gniazdo zewnętrznej linii telefonicznej (miejskiej analogowej).

#### 14- brzęczyk.

Do zasilania urządzeń zewnętrznych należy wykorzystywać wyjścia +V i -V, które można obciążyć maksymalnie prądem 300 mA. Należy pamiętać, że wydajność podłączonego zasilacza musi obejmować zapotrzebowanie na prąd modułu i urządzeń do niego podłączonych.

Moduł posiada wbudowany wyświetlacz LCD służący do odczytu informacji o bieżącym stanie modułu oraz do zaprogramowania danych potrzebnych w czasie normalnej pracy.

Na wyświetlaczu LCD w pierwszej linijce (podczas normalnej pracy) podawany jest: stan linii telefonicznej, stan telefonu, poziom mocy sygnału odbieranego przez antenę (0-4), oraz stan wejść i wyjść modułu. Sygnalizowany jest stan odbierania i wysyłania danych modemowych (symbole R i W). Symbol anteny miga podczas komunikowania się telefonu ze stacją bazową GSM (także w czasie trwania połączenia telefonicznego). W drugiej linijce podawane są informacje o bieżącym stanie modułu (na przykład: "Wybieranie...", "Brak linii tel.", "Odebrano SMS", numer telefonu podczas wybierania i inne).

#### Uwagi:

- Napis "Brak linii tel." jest wyświetlany wtedy, gdy do zacisków TIP i RING lub gniazda LINE nie zostanie podłączona telefoniczna linia kablowa (miejska) i jest normalnym stanem pracy w przypadku braku takiej linii. Istnieje możliwość wyłączenia funkcji wyświetlania tego komunikatu – należy wyłączyć opcję: Pokaż aw. l. tel. w menu głównym.
- Telefon nie rozpocznie wybierania numeru, jeżeli poziom sygnału z anteny jest równy zero.

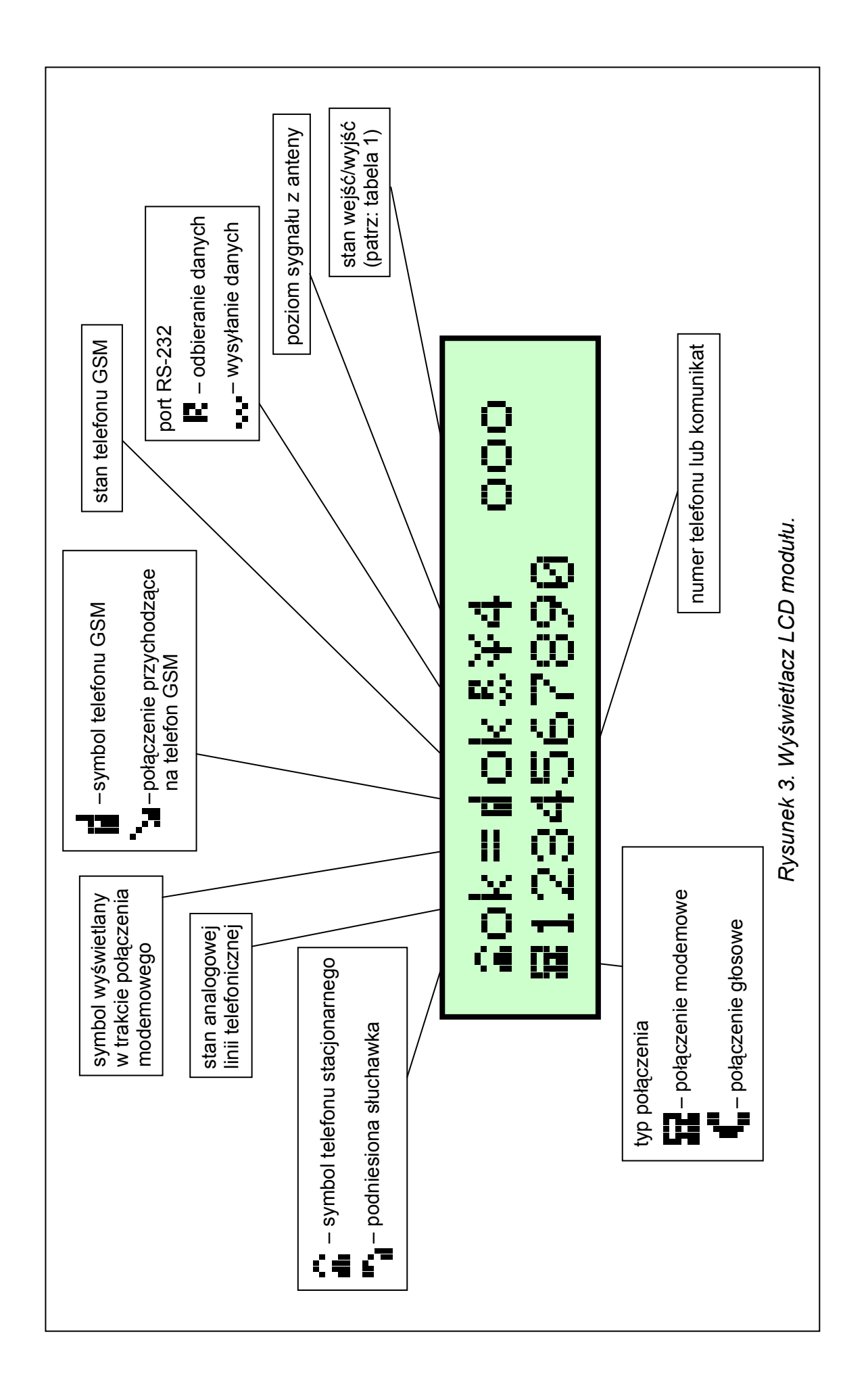

Stan wejść i wyjść wyświetlany jest naprzemiennie (2 s/2 s) na czterech ostatnich znakach górnej linii ekranu LCD (numeracja od lewej strony do prawej) w postaci następujących symboli:

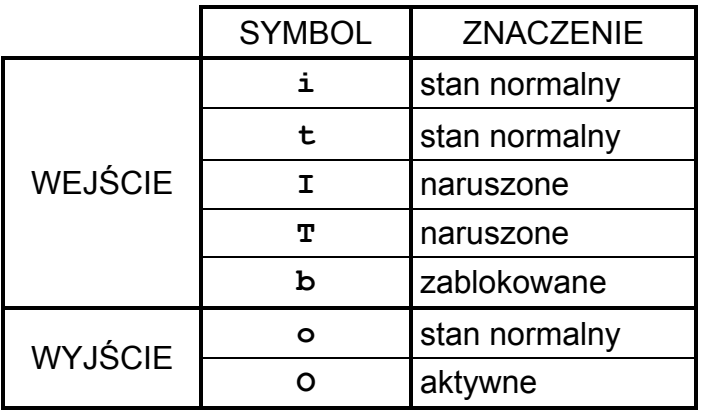

#### Tabela 1

- i, I- symbole dotycza wejścia, które może uruchomić powiadamianie po jego naruszeniu lub końcu naruszenia.
- t, T- symbole dotyczą wejścia, które nie uruchomi powiadamiania po jego naruszeniu lub końcu naruszenia. Symbole wyświetlane są w sytuacji, gdy dla danego wejścia opcja TL ok, pow.z wejścia n jest wyłączona ( $n -$  numer wejścia) i analogowa linia telefoniczna jest sprawna.

Stan normalny wejścia – stan zgodny z typem wejścia (NO, NC) zadeklarowanym funkcją serwisową.

Naruszenie wejścia – nastąpiła zmiana obserwowanego stanu z normalnego na przeciwny przez czas co najmniej równy czasowi zadeklarowanemu jako czułość wejścia.

Wejście zablokowane – stan wejścia nie jest obserwowany przez moduł.

Stan normalny wyjścia – wyjście odcięte od masy.

Wyjście aktywne – wyjście zwarte do masy.

Miganie wskaźnika stanu wyjścia "O" oznacza załączenie wyjścia na czas zaprogramowany funkcją serwisową.

Obsługa wiadomości tekstowych SMS jest sygnalizowana na wyświetlaczu modułu następującymi komunikatami:

.**Powiad.SMS.tel.n**" – komunikat po wysłaniu przez telefon wiadomości tekstowej SMS (n=1–4 wskazuje numer telefonu, na który wysłano SMS).

"Odebrano SMS" – po odebraniu wiadomości tekstowej zawierającej hasło SMS zaprogramowane w module.

"Odebrano zły SMS"- po odebraniu wiadomości SMS nie zawierającej hasła zaprogramowanego w module.

Poniżej wyświetlacza znajdują się cztery klawisze (przyciski) służące do programowania modułu oraz do ręcznego sterowania pracą wejść i wyjść modułu.

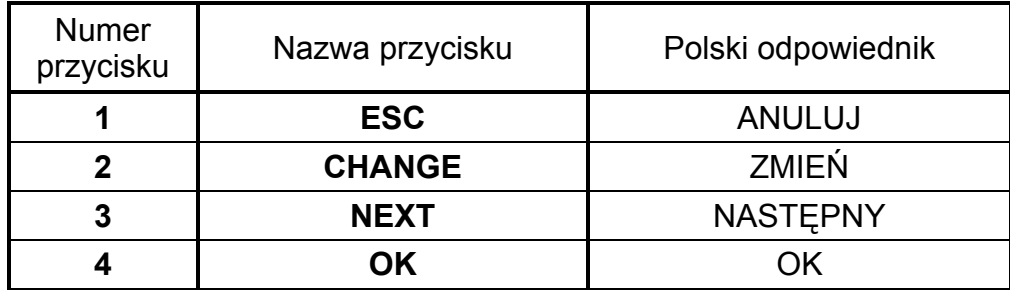

Numery przycisków podane w tabeli odpowiadają numerom wejść oraz wyjść podczas ręcznego sterowania.

Jednoczesne naciśnięcie i przytrzymanie przez jedną sekundę klawiszy ESC (ANULUJ) i OK powoduje restart modułu, przy którym na wyświetlaczu LCD wypisywana jest wersja oprogramowania. Restart modułu nie zmienia stanu wejść i wyjść. W przypadku zaniku, a następnie powrotu zasilania modułu, jego wejścia i wyjścia powracają do stanu sprzed wyłączenia.

Kable linii telefonicznych: zewnętrznej (miejskiej) i wewnętrznej (centrala alarmowa, telefon) można podłączyć do zacisków listwy lub do gniazd telefonicznych umieszczonych na płycie elektroniki.

# 4. OBSŁUGA TELEFONU

Telefon przemysłowy, podobnie jak każdy inny telefon komórkowy, potrzebuje do pracy karty aktywacyjnej SIM. Użytkownik modułu GSM-4 i telefonu musi we własnym zakresie zapewnić taką kartę. Umieszcza się ją w specjalnym gnieździe znajdującym się na dole płytki elektroniki. Kod PIN – o ile jest konieczny – wprowadza się do pamięci modułu funkcją serwisową z podmenu Opcje GSM. Zmiana kodu PIN, ewentualnie wprowadzenie kodu PUK, możliwe jest dopiero po przełożeniu karty SIM do zwykłego telefonu komórkowego.

W komplecie z telefonem zmontowany jest specjalny przewód zakończony złączem służącym do podłączenia anteny zewnętrznej (rys. 2).

# 5. MONTAŻ

Przy montażu należy pamiętać, że moduł GSM-4 nie powinien być umieszczony w pobliżu instalacji elektrycznych, ponieważ grozi to wadliwym jego funkcjonowaniem. Szczególną uwagę należy zwrócić na prowadzenie kabli z modułu do gniazda telefonicznego centrali alarmowej.

Uwaga: Nie wolno włączać zasilania modułu i telefonu przemysłowego bez podłączonej anteny zewnętrznej.

Montażu należy dokonać bezwzględnie zachowując następującą kolejność uruchamiania modułu:

- 1. Wykonać kompletne okablowanie.
- 2. Załączyć zasilanie modułu bez włożonej karty SIM do gniazda na płycie elektroniki – moduł wyświetli komunikat: "Ustaw kod PIN".
- 3. Uruchomić tryb serwisowy pracy modułu i, jeśli moduł mógł być wcześniej oprogramowany, wywołać funkcję serwisową Skasuj wszystko (powrót do ustawień fabrycznych).
- 4. Wpisać kod PIN.
- 5. Wyłączyć zasilanie.
- 6. Włożyć kartę SIM do gniazda (patrz: Rysunek 4).

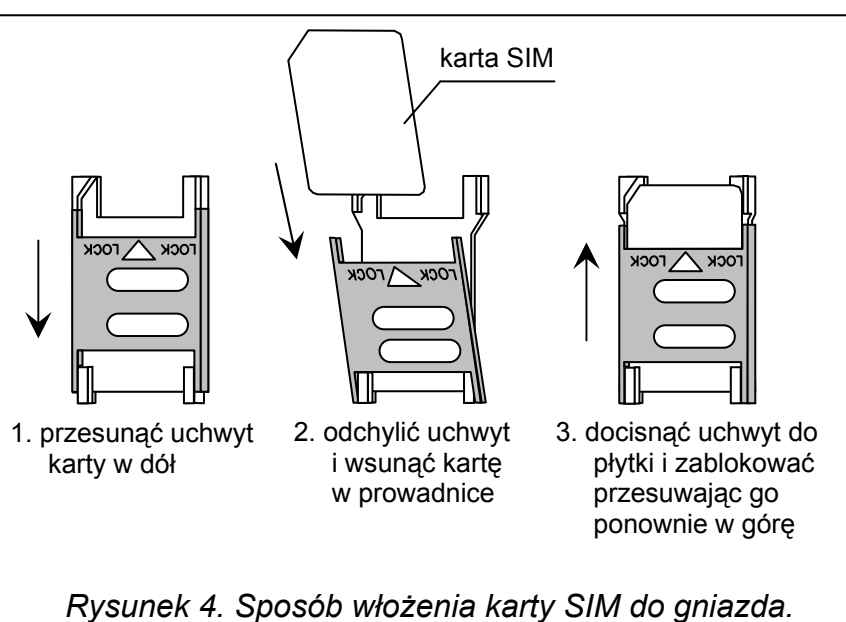

7. Włączyć zasilanie i oprogramować moduł zgodnie z potrzebami.

#### Uwagi:

- Jeśli karta SIM nie przyjmie kodu PIN, pojawi się komunikat "Zły PIN, dalej? ESC=Stop" Moduł oczekuje 60 sekund na reakcję użytkownika, po czym ponawia próbę przesłania kodu PIN. Trzykrotne przesłanie złego kodu blokuje kartę SIM. W trakcie odliczania czasu można nacisnąć klawisz OK, aby natychmiast ponownie przesłać kod do karty lub nacisnąć klawisz ESC, aby powstrzymać odliczanie czasu i umożliwić zmianę kodu PIN na właściwy.
- Do czasu zalogowania się telefonu w sieci komórkowej, na wyświetlaczu widnieje napis "Zły telefon GSM". Stan taki może trwać do kilku minut od momentu włączenia zasilania modułu.
- Główne przyczyny, z powodu których telefon nie może zalogować się w sieci, to:
	- − brak karty SIM, karta SIM nieaktywna lub uszkodzona
	- − brak zasięgu (poziom sygnału z anteny = 0)
	- − antena niedopasowana do zakresu sieci (900/1800/1900 MHz) lub uszkodzona
	- − zły PIN
	- − awaria telefonu

Źródło zasilania modułu powinno mieć wystarczającą wydajność prądową. Zalecany zasilacz buforowy (np. APS-15; APS-30 produkcji SATEL) powinien być wyposażony w akumulator.

Zaleca się, aby źródło zasilania było umieszczone w odległości mniejszej niż 3 m od modułu. Przy napięciu zasilania niższym niż 9,8 V następuje restart modułu. Dlatego należy uważać, żeby w trakcie użytkowania – nawet przy maksymalnym poborze prądu – napięcie zasilania modułu nie spadło poniżej 9,8 V.

# 6. WSPÓŁPRACA MODUŁU Z CENTRALĄ ALARMOWĄ I TELEFONEM STACJONARNYM

Jak pokazano na rysunku 1 moduł należy włączyć szeregowo pomiędzy linię telefoniczną (jeśli jest dostępna), a pozostałe urządzenia korzystające z tej linii. Gdy istnieje możliwość wyboru, to odpowiednią funkcją serwisową należy ustalić, która linia wyjściowa (GSM/kablowa) będzie linią podstawową. Moduł testuje sprawność wybranej linii i w przypadku wystąpienia problemów realizuje połączenie drogą równoległą. Istnieje możliwość wyłączenia funkcji automatycznego przełączania z kablowej linii telefonicznej na GSM poprzez odznaczenie opcji Przełącz gdy awaria.

Tryb symulacji linii telefonicznej, w którym moduł GSM-4 przejmuje na siebie zadanie obsługi urządzeń podłączonych do zacisków T-1 i R-1 polega na tym, że na zaciskach tych moduł zapewnia impedancję i napięcie potrzebne do prawidłowego działania telefonu. Z poziomu urządzenia podłączonego do modułu, jest on odbierany jak typowa centrala telefoniczna, dająca do dyspozycji analogową linię telefoniczną. Parametry linii wyjściowej modułu (T-1, R-1) spełniają wymagania polskiej normy dotyczącej urządzeń abonenckich.

Po "podniesieniu słuchawki" przez centralę alarmową lub przez użytkownika aparatu telefonicznego podłączonego do zacisków T-1 i R-1, moduł generuje sygnał ciągły i odbiera tonowe lub impulsowe sygnały wybierania (podobnie jak centrala telefoniczna). Jeżeli pierwsze cztery cyfry wybieranego numeru odpowiadają zaprogramowanemu "numerowi stacji pager", to moduł przechodzi do procedury odebrania komunikatu alfanumerycznego i przesłania go w postaci wiadomości tekstowej SMS (patrz rozdział: Wysyłanie wiadomości SMS). Sprawdzanie pierwszych czterech cyfr wybieranego numeru jest wykonywane zawsze.

Jeżeli brakuje linii telefonicznej lub jako podstawowy sposób połączenia wybrano telefon GSM, to po odebraniu całego numeru telefonu, z którym ma być nawiązane połączenie,

moduł wprowadza do numeru odpowiednie korekty, a następnie inicjuje wybieranie i uzyskanie połączenia przez telefon. Korekty są niezbędne, ponieważ moduł otrzymuje numer tak, jak przy połączeniu przez sieć analogową, natomiast połączenie się poprzez telefon komórkowy z numerami sieci kablowej wymaga podania numerów kierunkowych. Zasady konwersji opisane zostały w jednym z kolejnych rozdziałów. Po nawiązaniu łączności przez telefon komórkowy, moduł przekazuje sygnały m.cz. (audio) między zaciskami wewnętrznej linii telefonicznej T-1 i R-1, a telefonem komórkowym. Jeśli w trakcie trwania połączenia poziom sygnału antenowego spadnie do zera, to moduł rozłącza połączenie.

W przypadku, gdy analogowa linia telefoniczna jest sprawna i została wybrana jako podstawowa, sygnały z aparatu telefonicznego (T-1, R-1) są przekazywane bezpośrednio na zaciski linii telefonicznej (TIP, RING).

Powiadamianie głosowe inicjowane przez centralę alarmową jest realizowane w sposób wybrany jako podstawowy (jeśli jest to niemożliwe, moduł wybiera drogę zastępczą).

Użytkownik dzwoniąc z aparatu telefonicznego podłączonego do modułu GSM-4 ma możliwość wyboru drogi połączenia: kablowe/GSM. Po podniesieniu słuchawki telefonu moduł udostępnia do realizacji połączenia linię podstawową. Naciskając klawisz FLASH aparatu telefonicznego można zmienić linię wyjściową z podstawowej na zastępczą (GSM na linię kablową lub kablową na GSM). O działaniu tej funkcji modułu decyduje opcja ustawiana funkcją serwisową FLASH – GSM/lin.

Po podniesieniu słuchawki przez abonenta, z którym realizowane jest połączenie, moduł zmienia polaryzację napięcia stałego na zaciskach T-1, R-1 linii wewnętrznej. Funkcja ta daje możliwość prowadzenia indywidualnej taryfikacji połączeń telefonicznych.

Ponieważ przemysłowy telefon komórkowy posiada własny numer (numer karty SIM), istnieje możliwość dzwonienia na ten właśnie numer telefonu. Połączenia przychodzące na telefon komórkowy mogą być kierowane na zaciski linii wyjściowej modułu T-1 i R-1, przy czym generowany będzie sygnał dzwonka, podobnie jak to ma miejsce przy funkcjonowaniu kablowej linii telefonicznej. Możliwe jest wtedy odebranie połączenia przy pomocy aparatu telefonicznego podłączonego do tej linii. Numer przychodzącego połączenia pojawia się na wyświetlaczu.

Możliwość odbierania telefonów jest wykorzystana do realizacji funkcji zdalnego sprawdzania i sterowania stanem wyjść oraz blokowania i odblokowywania wejść modułu. W tym samym celu wykorzystana jest możliwość odbierania i nadawania przez przemysłowy telefon komórkowy wiadomości tekstowych SMS. Realizacja funkcji sterowania została opisana w jednym z kolejnych rozdziałów.

Do powiadamiania oraz do sterowania wyjściami moduł wykorzystuje również usługę CLIP.

# 7. GSM-4 PRZY STACJI MONITORUJĄCEJ

Moduł GSM-4 umożliwia monitorowanie obiektów przy pomocy wiadomości tekstowych SMS.

Stacja monitorująca STAM-1 (od wersji 4.07) obsługuje tylko monitorowanie SMS dotyczące stanu modułu GSM znajdującego się na obiekcie (np. GSM-4 lub GSM LT-2). Zmiana stanu wejść urządzenia powoduje wysłanie zdarzenia jako SMS o zaprogramowanej treści na numer modułu GSM-4 po stronie stacji monitorującej. Treść wiadomości SMS i odpowiadające im kody definiuje się w programie STAM podczas edycji klienta.

Stacja monitorująca STAM-2 (od wersji 1.2.0) oprócz monitorowania stanu modułu umożliwia także pełny monitoring zdarzeń połączonej z nim centrali alarmowej. Centrala wysyła dowolne zdarzenia jako wiadomości SMS, których format (CID lub 4/2) należy zaprogramować przy pomocy programu DLOAD10 (patrz: MONITORING).

Przykładowy sposób podłączenia modułu do stacji pokazano na rysunku 5. Moduł GSM-4 należy podłączyć do gniazda portu szeregowego komputera (COM1 lub COM2) kablem

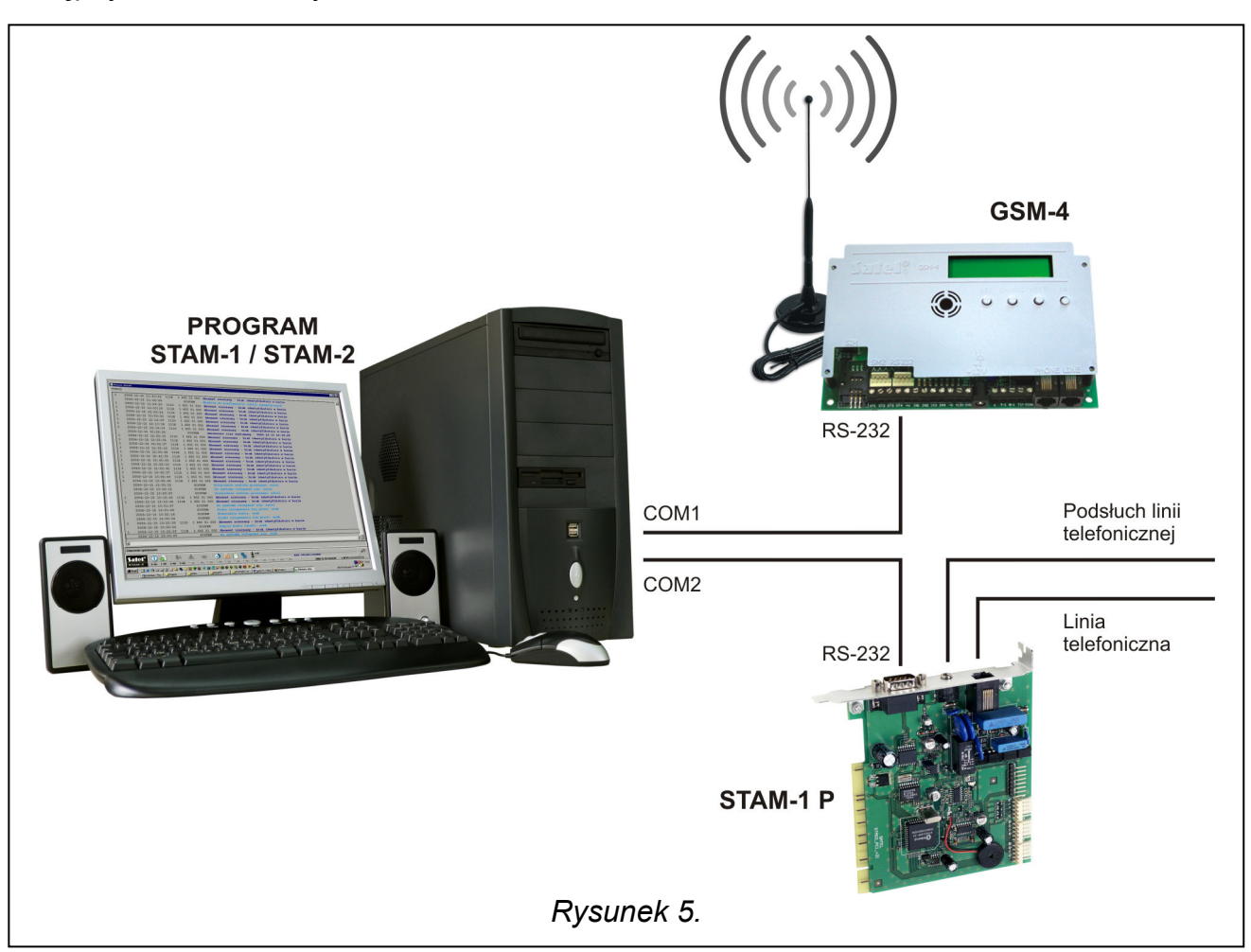

wykonanym zgodnie z rysunkiem 8. Kabel taki, opatrzony symbolem DB9F/RJ-KPL, jest dostępny w ofercie firmy SATEL.

# 8. OPIS WYJŚĆ I WEJŚĆ MODUŁU

Moduł GSM-4 jest wyposażony w trzy wyjścia i cztery wejścia posiadające konstrukcję techniczną podobną do wyjść i wejść centrali alarmowej. Obsługa wyjść polega na sterowaniu ich działaniem (włączaniu na zaprogramowany czas lub na stałe bądź zmianie ich stanu), natomiast obsługa wejść wiąże się z obserwacją ich stanu i monitorowaniem zmian tego stanu. Obserwacja poszczególnych wejść może zostać zablokowana.

Obsługa wyjść i wejść jest prowadzona przez moduł niezależnie od obsługi linii telefonicznej.

# 8.1 WYJŚCIA

Moduł GSM-4 posiada 3 wyjścia (typu OC, obciążalność prądowa 50 mA), które mogą być wykorzystane do sterowania pracą urządzeń elektrycznych.

Stanem wyjść można sterować lokalnie (recznie) – wykorzystując przyciski modułu; bądź zdalnie – przy pomocy telefonu (poprzez DTMF, SMS lub CLIP). Zmiana stanu wyjścia może być również wyzwolona naruszeniem wejścia.

Wyjście może przyjąć jeden z dwóch stanów logicznych:

- "0" wyjście wyłączone stan normalny,
- "1" wyjście włączone stan aktywny.

Wyjścia mogą zmienić swój stan w sposób następujący:

- załączenie wyjścia wyjście nieaktywne zostanie załączone, wyjście włączone nie zmieni swojego stanu. Jeśli dla wyjścia zaprogramowano czas działania, to wyjście wyłączy się po upływie tego czasu. Kolejne polecenia typu "załącz wyjście", w trakcie jego aktywności, rozpoczynają odliczanie czasu działania od początku.
- wyłączenie wyjścia wyjście aktywne zostanie wyłączone niezależnie od tego, czy ma zaprogramowany czas działania czy było załączone na stałe. Wyjście wyłączone nie zmieni swojego stanu.
- przełączenie wyjścia stan wyjścia zostanie zmieniony na przeciwny  $(0 \rightarrow 1, 1 \rightarrow 0)$ .
- wyłączenie wszystkich wyjść jednocześnie wszystkie wyjścia zostaną wyłączone niezależnie od ich wcześniejszego stanu,
- załączenie wszystkich wyjść jednocześnie wszystkie wyjścia zostaną załączone niezależnie od ich wcześniejszego stanu. Wyjścia, dla których zaprogramowano czas działania, zostaną załączone na ten czas.

# Uwagi:

- Realizacja sterowania wyjściami możliwa jest po zaprogramowaniu odpowiednich funkcji serwisowych (podmenu: Sterowanie DTMF, Sterowanie SMS, Sterowanie CLIP).
- Jeśli wyjście OT3 pełni rolę wskaźnika awarii linii telefonicznej, nie można nim sterować.

# 8.2 WEJŚCIA

Do wejść modułu można podłączyć czujniki typu NC lub NO. Typ czujników deklaruje się w funkcjach serwisowych.

Dla każdego z wejść programuje się jego czułość. Czułość wejścia określa minimalny czas, który musi upłynąć od momentu zmiany stanu na wejściu (odcięcie od masy dla wejścia typu NC; zwarcie do masy dla wejścia typu NO), aby zmiana ta była zaliczona jako naruszenie wejścia. Może przyjmować wartości z zakresu od 20 ms do 1275 ms.

Kolejnym parametrem programowanym dla każdego z wejść jest czas powrotu wejścia, czyli czas, który musi upłynąć od końca naruszenia wejścia do momentu, w którym moduł może zarejestrować kolejne naruszenie (4 sekundy lub 4 minuty).

Sterowanie pracą wejść polega na blokowaniu lub odblokowywaniu ich działania. Sterowanie to można wykonać ręcznie (lokalnie) lub zdalnie. Możliwość ręcznego blokowania może zostać wyłączona poprzez odznaczenie opcji IN1–4 blok.ręczn. Sterowanie zdalne odbywa się w sposób analogiczny do zdalnego sterowania stanem wyjść modułu.

Wejście może zostać automatycznie zablokowane po jednym lub po trzech naruszeniach (ustawienia funkcji serwisowych), albo po naruszeniu innego wejścia (wyznaczonego jako blokujące).

Automatyczna blokada wejścia po zaprogramowanej liczbie naruszeń, następuje po zakończeniu ostatniego naruszenia danego wejścia (tzn. po powrocie tego wejścia do stanu normalnego).

Blokada wejść, wywołana naruszeniem wejścia blokującego, trwa przez czas naruszenia tego wejścia.

# 9. STEROWANIE STANEM WYJŚĆ I BLOKADĄ WEJŚĆ

Zmiana stanu wyjść i blokowanie wejść modułu GSM-4 może być realizowane zdalnie (tonowo z klawiatury telefonu, wiadomością SMS, poprzez CLIP), lokalnie (przy użyciu klawiszy modułu, tonowo z zacisków T-1, R-1), a także naruszeniem wybranego wejścia.

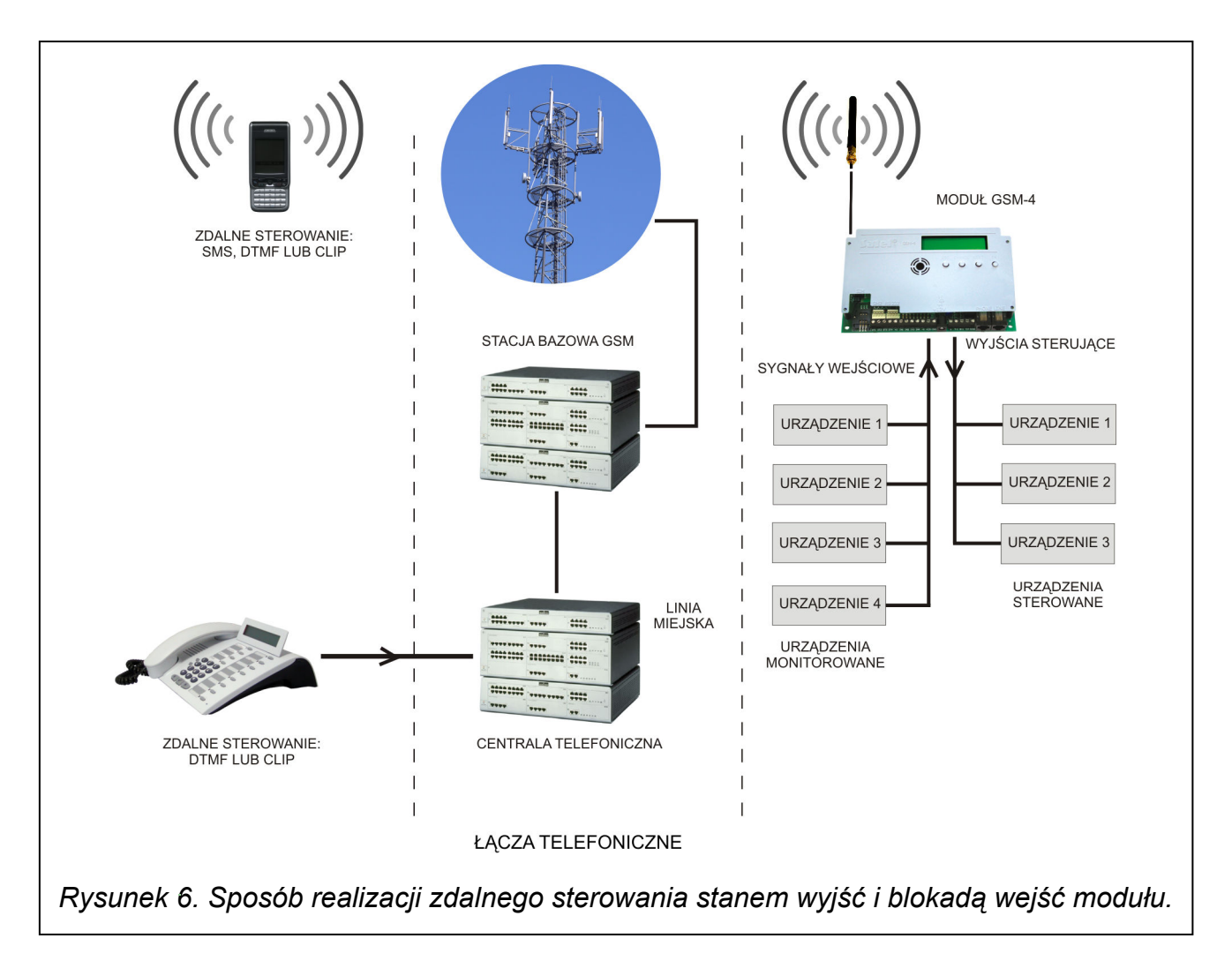

# 9.1 STEROWANIE ZDALNE

# 9.1.1 Tonowo z klawiatury telefonu

W celu umożliwienia zdalnego sterowania przy pomocy klawiatury telefonu, należy - korzystając z funkcji serwisowych – odpowiednio oprogramować moduł:

- Ustawić żądaną długość Czasu dzwonienia (należy pamiętać, że dla wartości 0 moduł nie odbiera telefonów, co uniemożliwia sterowanie poprzez DTMF),
- Zaprogramować kody (czterocyfrowe) sterujące stanem wyjść i blokadą wejść. Treści kodów sterujących wpisuje się do pamięci modułu funkcjami serwisowymi zawartymi w podmenu trybu serwisowego Sterowanie DTMF. Kody nie mogą się powtarzać. Aby usunąć kod całkowicie (uniemożliwić korzystanie z danej funkcji) należy nacisnąć jednocześnie i przytrzymać klawisze CHANGE i NEXT.

Aby zdalnie sterować stanem wyjść lub zablokować/odblokować wejście należy wykonać następujące czynności:

- Z dowolnego telefonu posiadającego funkcję DTMF wybrać numer przemysłowego telefonu komórkowego.
- Odczekać "czas dzwonienia", po którym moduł podejmie połączenie i wygeneruje trzy krótkie dźwięki potwierdzające gotowość do sterowania DTMF.
- Uwaga: Po odebraniu wywołania moduł podaje sygnał dzwonka na zaciski linii wewnętrznej przez zaprogramowany "czas dzwonienia". Odebranie w tym czasie telefonu z linii wewnętrznej uniemożliwia dostęp do funkcji sterujących.
- Wprowadzić z klawiatury telefonu odpowiedni kod sterujący (wykorzystując sygnały tonowe DTMF). Rozpoznanie przez moduł kodu spowoduje akcję zależną od tego, który kod wpisano. Np. rozpoznanie kodu wprowadzonego do modułu funkcją DTMF załącz.OT2 spowoduje załączenie wyjścia OT2, z kolei rozpoznanie kodu zaprogramowanego funkcją serwisową DTMF zablok.IN4 zablokuje kontrolowanie stanu wejścia 4.
- Moduł potwierdza dźwiękiem wykonanie funkcji:
	- $\overline{P}$  trzy krótkie dźwięki wyłączenie wyjścia (rozwarcie masy), sygnał ten potwierdza również wykonanie funkcji DTMF wyłacz.OT123 (wyłączenie wszystkich wyjść jednocześnie),
	- □ cztery krótkie i jeden długi dźwięk załączenie wyjścia (zwarcie do masy), sygnał ten potwierdza również wykonanie funkcji DTMF załącz.OT123 (załączenie wszystkich wyjść jednocześnie),
	- po zablokowaniu/odblokowaniu wejścia moduł automatycznie przechodzi do funkcji sprawdzenia stanu wejść i wygeneruje cztery dźwięki odpowiadające stanom kolejnych wejść (1–4),
		- − krótki sygnał wejście odblokowane,
		- − długi sygnał wejście zablokowane,

(przykładowo sygnały: krótki, długi, krótki, długi oznaczają, że wejścia 1 i 3 są odblokowane, a wejścia 2 i 4 zablokowane),

- □ dwa długie dźwięki kod nie jest znany modułowi.
- Wprowadzić następny kod sterujący lub zakończyć połączenie.

Dodatkową funkcją sterowania DTMF jest możliwość sprawdzenia stanu wyjść bez konieczności ich przełączania. W tym celu należy wpisać z klawiatury telefonu kod zaprogramowany funkcją serwisową DTMF sprawdz.Wy. Moduł po odczytaniu kodu generuje sygnały dźwiękowe wskazujące tylko te wyjścia, które są włączone (wyjątek stanowi sytuacja gdy wszystkie trzy wyjścia są wyłączone):

- $\overline{p}$  jeden krótki dźwięk wyjście OT1,
- dwa krótkie dźwięki wyjście OT2,
- trzy krótkie dźwięki wyjście OT3,
- cztery krótkie i jeden długi dźwięk wszystkie trzy wyjścia są wyłączone.

Przykładowo: gdy po podaniu kodu usłyszymy w słuchawce jeden dźwięk, a po chwili trzy dźwięki oznacza to, że włączone jest wyjście pierwsze i trzecie (OT1 i OT3), a wyjście drugie (OT2) jest wyłączone.

Uwaga: W przypadku pomyłki podczas wprowadzania kodu należy nacisnąć klawisz  $\zeta$ lub # i wprowadzić kod od początku. Trzykrotne wprowadzenie kodu nieznanego modułowi spowoduje utratę połączenia – moduł "odłoży słuchawkę".

# 9.1.2 Wiadomością tekstową SMS

Aby umożliwić zdalne sterowanie przy pomocy wiadomości tekstowych SMS, należy wpisać do pamięci modułu odpowiednie hasła sterujące (6 znaków alfanumerycznych). Treści haseł sterujących wpisuje się odpowiednimi funkcjami serwisowymi zawartymi w podmenu trybu serwisowego Sterowanie SMS. Hasła nie mogą się powtarzać. Skasowanie hasła SMS następuje po jednoczesnym wciśnięciu i przytrzymaniu klawiszy CHANGE i NEXT.

W celu realizacji sterowania, należy na numer przemysłowego telefonu komórkowego przesłać wiadomość tekstową zawierającą odpowiednie hasło sterujące. Rozpoznanie przez moduł w treści wiadomości hasła spowoduje akcję zależną od tego, które hasło przesłano. Np.: rozpoznanie hasła wprowadzonego do pamięci modułu funkcją SMS załącz. OT3 spowoduje załączenie wyjścia OT3 na czas wprowadzony do pamięci modułu funkcją Czas dział. OT3, lub na stałe, jeśli czas ten jest równy zero. Rozpoznanie hasła wprowadzonego do pamięci funkcją SMS odblok.wsz. spowoduje odblokowanie wszystkich zablokowanych wejść modułu.

Można przesłać do modułu wiadomość zawierającą samo hasło, jak również wiadomość dłuższą (hasło może być częścią dłuższego wyrazu – wśród 32 pierwszych znaków). Pozwala to na umieszczenie w pamięci telefonu, z którego będzie przeprowadzane sterowanie (wysyłany SMS), opisu słownego wykonywanej operacji. Uwolni to użytkownika od konieczności zapamiętywania haseł lub funkcji, które te hasła realizują.

W jednej wiadomości można przesłać jedno hasło sterujące. Przesłanie wiadomości SMS nie zawierającej hasła nie spowoduje żadnej reakcji modułu. Funkcja sterująca jest zrealizowana bezpośrednio po odebraniu wiadomości i rozpoznaniu hasła sterującego. Otrzymana wiadomość zostaje skasowana, a telefon jest przygotowany do przyjęcia następnej wiadomości tekstowej.

# 9.1.2.1 Potwierdzanie wykonania sterowania SMS

Jeżeli zaprogramowano w pamięci modułu numer potwierdzenia sterowania SMS oraz numer centrum SMS (funkcje: Nr potw. SMS, Nr centrum SMS), to po wykonaniu sterowania pojedynczym wyjściem przy pomocy wiadomości SMS, moduł GSM-4 wysyła wiadomość o treści potwierdzającej rodzaj wykonanego sterowania oraz aktualny stan wyjść.

Potwierdzenie może zostać wysłane również na inny numer telefonu. Aby moduł odesłał SMS na inny numer niż zaprogramowany w module, należy za wiadomością sterującą podać ten numer w następujący sposób: "xxxx=yyyy.", gdzie "xxxx" oznacza hasło sterujące, a "yyyy" numer telefonu, na który moduł ma odesłać wiadomość. Przed numerem należy umieścić znak równości, a po numerze telefonu należy umieścić kropkę.

Sterowanie wszystkimi wyjściami jednocześnie lub blokowanie/odblokowanie wejść jest potwierdzane komunikatem o aktualnym stanie wszystkich wejść i wyjść modułu, oraz o stanie linii telefonicznej, poziomie sygnału odbieranego przez antenę GSM, okresie transmisji testowej i aktualnych numerach telefonów do powiadamiania. Wysyłany przez moduł komunikat może przyjąć jedną z następujących postaci:

- Załączono wyjście [n] (stan: OT1=? OT2=? OT3=?)
- Wyłączono wyjście [n] (stan: OT1=? OT2=? OT3=?), gdzie znak "[n]" jest zastępowany numerem wyjścia: 1, 2 lub 3
- Stan: OT1=? OT2=? OT3=?, IN1=? IN2=? IN3=? IN4=?, LT=?, SIG=?, test: ??d??h??m Tel1=?...? Tel2=?...? Tel3=?...? Tel4=?...?

Znak ..?" przy opisie wyjść (OT1 – 3) jest zastępowany wartością logiczną (czyli stanem) wyjścia:

- 0 wyjście wyłączone (nieaktywne),
- 1 wyjście włączone (aktywne).

Dla opisu wejść (IN1 – 4) znak "?" jest zastępowany literą:

i lub t - wejście odblokowane w stanie normalnym (nienaruszone),

- I lub T wejście odblokowane naruszone,
- b wejście zablokowane.

Dla opisu linii telefonicznej (LT) znak "?" jest zastępowany znakami:

ok - linia telefoniczna sprawna,

?? - linia telefoniczna uszkodzona.

Dla opisu **poziomu sygnału** (SIG) znak "?" jest zastępowany cyframi od 0 do 4.

W polu test moduł przesyła zaprogramowaną aktualnie liczbe dni, godzin i minut okresu transmisji testowej.

W opisie numeru telefonu (Tel1 – 4) znaki ?...? są zastępowane zaprogramowanym numerem telefonu do powiadamiania.

Uwaga: Moduł potwierdza tylko wykonanie sterowania wejściami lub wyjściami, nie potwierdza wykonania innych funkcji realizowanych przy pomocy wiadomości SMS.

# 9.1.3 Poprzez CLIP

Moduł umożliwia realizację sterowania wyjściami poprzez CLIP. W tym celu należy z odpowiedniego numeru telefonu zadzwonić na numer modułu. Moduł dekoduje, z jakiego numeru jest wywołane połączenie, odmierza "czas dzwonienia", zrzuca połączenie i wykonuje sterowanie. Wcześniejsze podjęcie połączenia z linii wewnętrznej (T-1, R-1) przez użytkownika modułu lub odłożenie słuchawki przez dzwoniącego przerwie realizację funkcji i sterowanie nie zostanie wykonane.

Istnieje możliwość zapamiętania w module 4 numerów telefonów i przydzielenia tym numerom odpowiedniego sterowania jednym lub kilkoma wyjściami jednocześnie. Sposób działania wyjść jest analogiczny jak przy sterowaniu naruszeniem wejść.

Aby uruchomić sterowanie poprzez CLIP należy:

- zaprogramować Czas dzwonienia (należy pamiętać, że dla wartości 0 moduł nie odbiera telefonów, co uniemożliwia sterowanie poprzez CLIP),
- zaprogramować funkcje z podmenu Sterowanie CLIP (numery telefonów, sposób sterowania wyjściami).

# Uwagi:

- W niektórych sieciach GSM nieodebrane połączenie zostaje po pewnym czasie automatycznie przekazane na skrzynkę głosową. Jeśli "czas dzwonienia" jest dłuższy niż czas przekazania rozmowy, sterowanie nie będzie wykonane. W takim wypadku należy skrócić "czas dzwonienia" tak, aby moduł mógł sam zestawić połączenie i wykonać sterowanie.
- Aby w pełni wykorzystać ideę sterowania CLIP i sterować wyjściami bez ponoszenia kosztów za połączenia telefoniczne, należy wyłączyć usługę poczty głosowej. Odrzucenie połączenia, przy aktywnej usłudze poczty, przełącza je na skrzynkę głosową i połączenie zostaje zaliczone jako zrealizowane. Koszt połączenia jest ponoszony przez dzwoniącego.

# 9.2 STEROWANIE LOKALNE

# 9.2.1 Przy użyciu klawiszy modułu

Podczas normalnej pracy naciśnięcie i przytrzymanie jednego z klawiszy modułu przez czas około jednej sekundy powoduje załączenie/wyłączenie wyjścia o numerze odpowiadającym numerowi klawisza. Na wyświetlaczu ukazuje się komunikat o stanie wyjścia i jednocześnie moduł generuje sygnał dźwiękowy identyczny jak podczas sterowania zdalnego sygnałami DTMF. Wyjście załączone na stałe jest sygnalizowane na wyświetlaczu LCD znakiem "O" natomiast wyłączone znakiem "o". Jeśli wyjście załączono na czas, znak "O" miga.

Kolejne klawisze sterują stanem następujących wyjść lub blokują/odblokowują wejścia:

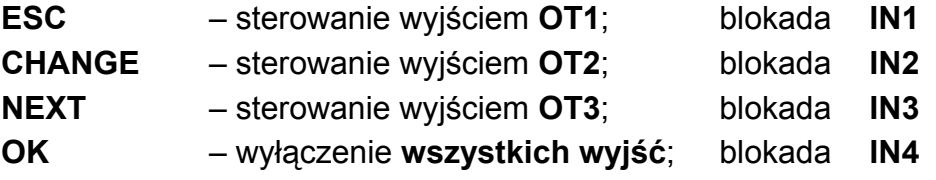

Ręczne blokowanie/odblokowywanie wejść jest również realizowane przy pomocy klawiszy modułu GSM-4. Trzykrotne naciśnięcie jednego z klawiszy powoduje zablokowanie/ odblokowanie wejścia o numerze odpowiadającym numerowi danego klawisza (patrz: opis klawiszy modułu). Na wyświetlaczu LCD zablokowanie wejścia zostaje potwierdzone

wyświetleniem znaku "b" na pozycji odpowiadającej sygnalizacji stanu danego wejścia oraz napisem o treści INn zablokowane, gdzie n=1,2,3,4 oznacza numer wejścia. Jednocześnie generowane są trzy krótkie sygnały dźwiękowe. Jeżeli wejście było zablokowane, to wykonanie tej operacji spowoduje jego odblokowanie. Odblokowanie zostaje potwierdzone zmianą sygnalizacji stanu wejścia, napisem na wyświetlaczu "INn odblokowane" i sygnalizacją dźwiękową (cztery krótkie i jeden długi dźwięk).

Istnieje możliwość wyłączenia funkcji ręcznego (lokalnego) blokowania poszczególnych wejść. W tym celu należy odznaczyć opcję *INn blok.ręczn.*, gdzie n oznacza numer wejścia. Lokalne odblokowywanie wejść jest dostępne zawsze.

# 9.2.2 Tonowo z zacisków R-1, T-1

W celu umożliwienia blokowania/odblokowywania wejść i załączania/wyłączania wyjść, należy odpowiednio oprogramować moduł:

- Wprowadzić urządzenie w tryb serwisowy.
- Funkcją IN1–4 blok.ręcz. określić, które wejścia będzie można blokować/odblokowywać lokalnie.
- Funkcia Wyj. sterowalne określić, którymi wyjściami będzie można sterować lokalnie.
- Zaprogramować (funkcja: Sterowanie) sześciocyfrowy kod sterujący umożliwiający lokalne blokowanie/odblokowywanie wejść i załączanie/wyłączanie wyjść.
- Wyjść z trybu serwisowego poprzez odłożenie słuchawki telefonu.

Aby zablokować/odblokować wejście lub załączyć/wyłączyć wyjście z zacisków R-1, T-1 należy:

- Podnieść słuchawkę i wprowadzić kod sterujący (jeśli poprawny urządzenie wygeneruje dźwięki: cztery krótkie i jeden długi).
- Zablokować/odblokować wejście, załączyć/wyłączyć wyjście postępując według schematu opisanego w funkcji Sterowanie.

Odłożenie słuchawki spowoduje powrót urządzenia do normalnego trybu pracy.

# 9.3 STEROWANIE WEJŚCIAMI I WYJŚCIAMI POPRZEZ NARUSZENIE WEJŚCIA

Naruszenie wejścia oprócz powiadomienia telefonicznego może spowodować zadziałanie jednego lub kilku wejść/wyjść jednocześnie. Aby uruchomić sterowanie tego rodzaju, należy zaprogramować funkcje: Wej. Blokujące, Wej. Blokowane, IN1–4 -> Wyjścia.

Sterowanie tego typu może spowodować:

- Zablokowanie wejścia/wejść.
- Załączenie wyjścia jeśli dla wyjścia zaprogramowano czas działania, to wyjście załączy się na określony czas.
- Przełączenie stanu wyjścia.
- Wyłączenie wyjścia.

# 10. POWIADAMIANIE

Funkcja ta związana jest z obsługą wejść modułu, uaktywniana jest naruszeniem lub powrotem do stanu normalnego (końcem naruszenia) niezablokowanego wejścia. Uaktywnienie się wyjścia OT4 lub jego powrót do stanu normalnego może również uruchomić powiadamianie, podobnie jak dla wejścia.

Powiadomienie realizowane jest tylko poprzez przemysłowy telefon komórkowy, maksymalnie na cztery numery telefonów. Może to być wiadomość SMS, komunikat głosowy lub CLIP. Dla powiadamiania głosowego można uruchomić funkcję dwukrotnego telefonowania na dany numer (dwukrotne połączenie się i odtworzenie komunikatu).

Do powiadamiania można również wykorzystać "transmisie testowa". Moduł w zaprogramowanych odstępach czasu dzwoni (lub wysyła SMS-a o odpowiedniej treści) na wybrane numery telefonów w celu powiadomienia o swojej sprawności. Do wiadomości SMS może zostać dołączona informacja o stanie wyjść, wejść i sprawności linii telefonicznej. Istnieje także możliwość bieżącej kontroli stanu modułu – dzięki opcji CLIP -> Tel. Wystarczy wybrać numer telefonu przemysłowego i po kilku sygnałach wywoływania odłożyć słuchawkę, a po chwili moduł wygeneruje dodatkową (niezależną od już zaprogramowanych) transmisję testową: wyśle SMS, sygnał CLIP (jednorazowy, bez konieczności potwierdzania) lub komunikat głosowy pod dzwoniący numer.

Istnieje możliwość zablokowania funkcji powiadamiania, gdy kablowa linia telefoniczna jest sprawna – powiadamianie z takich wejść będzie realizowane przez moduł tylko wtedy, gdy linia kablowa ulegnie uszkodzeniu. W tym celu dla wybranych wejść należy wyłączyć opcję TL ok, pow. z wejścia n, gdzie n oznacza numer wejścia. Stan takich wejść, jeśli linia telefoniczna jest sprawna, na wyświetlaczu LCD i w wiadomościach SMS będzie wskazywany literami: "t" lub "T". Natomiast, gdy analogowa linia telefoniczna ulegnie uszkodzeniu, symbole te zmieniają się na "i" lub "I", co oznacza, że powiadamianie z tych wejść zostanie zrealizowane.

Numery telefonów do powiadamiania i okres transmisji testowej mogą zostać zdalnie zmienione przy pomocy wiadomości SMS przesłanych do modułu. Wiadomości takie muszą zawierać odpowiednie hasło i programowany parametr (patrz: Opis funkcji serwisowych).

# 10.1 KOMUNIKATY SMS

Wiadomości SMS wysyłane jako komunikaty mogą mieć treść standardową lub wprowadzoną przez użytkownika. Własny komunikat można wpisać korzystając z klawiszy modułu lub wykorzystując komunikat SMS przesłany z innego telefonu na numer telefonu przemysłowego. Treści komunikatów wpisuje się odpowiednimi funkcjami trybu serwisowego (podmenu *Powiadamianie*) lub z programu DLOAD10.

Aby zmienić treść komunikatu standardowego przy użyciu przycisków modułu należy:

- Uruchomić tryb serwisowy.
- Przejść do podmenu Powiadamianie.
- Wybrać odpowiednią funkcję programującą treść komunikatu SMS.
- Po wywołaniu funkcji można odczytać aktualną treść komunikatu. Przy pomocy klawiszy NEXT i CHANGE, można wprowadzić własny tekst komunikatu SMS dotyczący zdarzenia odpowiadającego nazwie funkcji.
- Zaakceptować wprowadzone zmiany klawiszem OK i przejść do programowania kolejnego komunikatu lub zakończyć działanie trybu serwisowego.

Aby wprowadzić treść komunikatu przy pomocy innego telefonu komórkowego należy:

- Po wywołaniu funkcji programującej treść komunikatu wcisnąć jednocześnie i przytrzymać klawisze NEXT i CHANGE.
- Jeżeli treść aktualnego komunikatu była standardowa, to na wyświetlaczu pojawi się napis "Odczyt z SMS'a" i moduł przejdzie na czas około 110 sekund w stan oczekiwania na wiadomość SMS.
- Wysłać z innego telefonu komórkowego na numer telefonu przemysłowego przygotowaną wcześniej treść komunikatu SMS. Przesłana wiadomość powinna mieć specjalną postać. Treść komunikatu, która ma zostać wpisana do pamięci modułu powinna być ujęta w nawiasy i ograniczona gwiazdkami: (\* Treść komunikatu \*).

# Uwagi:

- Jeżeli po wywołaniu funkcji treść wyświetlonego komunikatu nie jest standardowa, to naciśnięcie i przytrzymanie klawiszy NEXT i CHANGE spowoduje jego skasowanie, kolejne naciśnięcie tych klawiszy wywoła wyświetlenie standardowego komunikatu, a dopiero następne umożliwi wpisanie komunikatu przy pomocy wiadomości SMS.
- Oba klawisze muszą być wciśnięte w jednym momencie, inaczej moduł przejdzie do trybu ręcznej edycji komunikatu i konieczne będzie ponowienie wywołania odczytu komunikatu z SMS'a.
- Długość komunikatu zapamiętanego w module ograniczona jest do 32 znaków.

Standardowa treść wysyłanych komunikatów SMS jest następująca:

 "Naruszenie wejścia n" "Koniec naruszenia wejścia n" "Awaria linii telefonicznej" "Koniec awarii linii telefon." "Transmisja testowa" dla wejść; gdzie n=1,2,3,4 dla wyjścia OT4

# 10.2 POWIADAMIANIE GŁOSOWE

Jeżeli do modułu zostanie podłączony syntezer mowy SM-2 z nagranym komunikatem głosowym, to naruszenie dowolnego wejścia oraz jego powrót lub zadziałanie wyjścia OT4 oraz jego powrót, może spowodować przesłanie tego komunikatu na wybrane numery telefonów. Podczas powiadamiania moduł wyświetla odpowiednią informację. Ponieważ moduł może przesłać tylko jeden komunikat głosowy, istnieje możliwość uruchomienia sygnalizacji dźwiękowej wskazującej przyczynę, dla której zostało uruchomione powiadomienie.

Po uzyskaniu połączenia moduł generuje co 2 sekundy odpowiednią sekwencję dźwięków:

- 
- 1 krótki dźwięk naruszenie wejścia 1,
- 2 krótkie dźwięki naruszenie wejścia 2, 3 krótkie dźwięki – naruszenie wejścia 3,
- 4 krótkie dźwięki naruszenie wejścia 4,
	-
- 
- 1 długi, 1 krótki dźwięk powrót wejścia 1,
- 1 długi, 2 krótkie dźwięki powrót wejścia 2,
- 1 długi, 3 krótkie dźwięki powrót wejścia 3,
- 1 długi, 4 krótkie dźwięki powrót wejścia 4,
- 1 długi, 1 krótki, 1 długi dźwięk powrót wyjścia OT4,
- 
- 2 długie dźwięki transmisja testowa.

# 10.3 CLIP

Powiadamianie może być także realizowane dzięki usłudze CLIP, polegającej na wyświetlaniu numeru telefonu dzwoniącego. Moduł dzwoni na zaprogramowany numer i rozłącza się automatycznie po upływie określonego w ustawieniach czasu.

Jeżeli wybrany numer jest zajęty, to moduł powtórzy wywołanie. Moduł uzna powiadomienie za wykonane, jeżeli przez ok. 10 sekund od momentu wybrania numeru nie otrzyma informacji o zajętości. Użytkownik telefonu komórkowego ma możliwość wcześniejszego "odrzucenia" połączenia, ale jeżeli wykona tę czynność zbyt wcześnie, to moduł ponowi wywołanie. Odebranie połączenia przez użytkownika lub w sposób automatyczny przez "pocztę głosową" jest zaliczane przez moduł jako wykonanie powiadomienia.

- 
- 
- -
- 2 krótkie i jeden długi dźwięk zadziałanie wyjścia OT4,
	-
	-
	-

# 10.3.1 CLIP z potwierdzeniem

Mechanizm potwierdzenia usługi CLIP polega na odrzuceniu lub odebraniu, przez użytkownika telefonu, połączenia zestawianego przez moduł GSM. Potwierdzenie może nastąpić tylko w czasie od 10 do 20 sekund od momentu zestawienia połączenia. Indywidualnie dla każdego numeru telefonu programuje się również ilość prób (1–15) przekazania informacji (funkcje 32–35). Moduł dzwoni kolejno na każdy z wybranych numerów. Po wykryciu potwierdzenia odebrania CLIP moduł kończy wybieranie danego numeru telefonu.

Dla każdego z 4 numerów telefonów, programowanych do powiadamiania poprzez CLIP (funkcje 21–24), można zaznaczyć osobną opcję wysłania SMS-a w przypadku braku potwierdzenia odbioru CLIP (funkcje 36–39). Jeśli moduł po wykonaniu zaprogramowanej liczby prób nie wykryje potwierdzenia, a wybrano tryb powiadamiania z potwierdzeniem i wysłaniem SMS, moduł wysyła SMS-a na dany numer telefonu. Treść SMS odpowiada zaistniałej sytuacji.

# 10.3.2 CLIP bez potwierdzenia

W trybie usługi CLIP "bez potwierdzenia" moduł wykonując powiadamianie dzwoni jeden raz na dany numer telefonu (o ile nie jest zajęty), niezależnie od zaprogramowanej liczby prób powiadomienia poprzez CLIP.

# Uwagi:

- Jeśli telefon komórkowy adresata wiadomości jest wyłączony lub poza zasięgiem sieci, a usługa poczty głosowej nie jest aktywna, to zwykle w słuchawce jest generowany automatyczny komunikat o zaistniałej sytuacji i nie jest odsyłany sygnał zajętości numeru. W takim przypadku powiadomienie zostaje uznane przez moduł za zaliczone, natomiast użytkownik traci informację o jego wykonaniu.
- Jeżeli usługa poczty głosowej jest aktywna, to zależnie od operatora, po uzyskaniu dostępu do sieci, użytkownik może zostać powiadomiony (np. przy pomocy wiadomości SMS) o połączeniu telefonicznym z numerem modułu, bez pozostawienia wiadomości głosowej.
- Jeśli nie wybrano trybu powiadomienia "CLIP z potwierdzeniem", to moduł realizując funkcję dzwoni jeden raz na wybrany numer telefonu (o ile dany numer nie jest zajęty), niezależnie od zaprogramowanej liczby powtórzeń.

Aby powiadamianie doszło do skutku, należy po uruchomieniu telefonu przemysłowego i podłączeniu czujek do wejść oprogramować moduł (funkcje serwisowe podmenu Powiadamianie, Wejścia/Wyjścia i Opcje GSM):

- Zaprogramować przynajmniej jeden numer telefonu, na który ma być realizowane powiadamianie (Nr.tel.do pow.1–4).
- Ustalić czy wyjście OT4 oraz czy wejścia po naruszeniu lub po powrocie do stanu normalnego uruchomią funkcję powiadamiania (na który numer telefonu), czy będzie aktywna transmisja testowa, a także sposób tego powiadamiania (SMS/CLIP/GŁOSOWE) – funkcje: IN1–4 -> Telefon.; KN.IN1–4 -> Tel.; Aw.l. -> Telef.; Powr.l. -> Tel.; Tr.Tst.  $-5$ Tel.
- Jeżeli wybrano powiadamianie głosowe i kilka wejść może uruchomić to powiadamianie - zaznaczyć opcję **Dźwięki powiad.** w celu rozróżnienia, które wejście zostało naruszone.
- Zaprogramować parametry wejść (typ, czułość, czas powrotu, możliwość automatycznego zablokowania).
- Jeśli wybrano powiadamianie wiadomościami SMS, zaprogramować funkcie Nr centrum SMS oraz teksty komunikatów SMS.

# 11. WYSYŁANIE WIADOMOŚCI SMS

Jeżeli centrala posiada funkcję wysyłania komunikatów do systemu przywoławczego (pager), można ją wykorzystać do przesyłania wiadomości SMS.

Aby udostępnić wysyłanie wiadomości SMS należy w centrali alarmowej zaprogramować w odpowiedni sposób numer telefonu stacji przywoławczej oraz wpisać do pamięci centrali odpowiedni tekst do przesłania.

Programowany w centrali alarmowej numer telefonu musi składać się z:

- 1. Zaprogramowanego wcześniej w module GSM-4 "numeru stacji pager" (funkcja serwisowa Nr stacji pager).
- 2. Numeru telefonu komórkowego, pod który ma być wysłana wiadomość tekstowa SMS. Wymagany prefiks kierunkowy kraju może być podany przed zasadniczym numerem komórkowym lub może być zaprogramowany osobną funkcją Prefix do SMS.
- 3. Znaku końca numeru "A".
- Uwaga: Części numeru nie mogą być oddzielone od siebie żadną przerwą czasową (pauzą), cyfry muszą być przesłane przez centralę jednym ciągiem: tonowo lub impulsowo. W przypadku wystąpienia kłopotów z odebraniem przez moduł numeru stacji "pager" w trybie tonowym, należy w centrali alarmowej ustawić impulsowy tryb wybierania numeru.

# 11.1 OPIS PROCEDURY ZAMIANY KOMUNIKATU TYPU "PAGER" NA WIADOMOŚĆ SMS

Po "podniesieniu słuchawki" przez centralę alarmową i wybraniu numeru – moduł sprawdza pierwsze cztery cyfry numeru. Jeżeli zgadzają się one z zaprogramowanym w module "Numerem stacji pager" odbiera kolejne cyfry do pauzy (nr tel. na który będzie wysłany SMS), wtedy moduł wysyła sygnał zachęty (podobnie jak stacja "pager") i odbiera komunikat wysłany przez centralę. Następnie przesyła go dalej poprzez przemysłowy telefon komórkowy w postaci wiadomości tekstowej SMS.

# Uwagi:

- Numer stacji pager ma postać 4 dowolnych cyfr dla modułu z oprogramowaniem w wersji 4.11 i niższej. Dla modułu z oprogramowaniem w wersji 4.12 i wyższej to ciąg od 1 do 4 dowolnych cyfr.
- Numer stacji pager musi być niepowtarzalny i nie może pokrywać się z żadnym z prefiksów, numerów wyjściowych czy początkiem innych numerów telefonicznych.

Systemy przesyłania wiadomości SMS wymagają podania prefiksu kierunkowego kraju (dla Polski jest to liczba 48). Prefiks ten programuje się funkcją serwisową **Prefix do SMS**. Jeżeli numer telefonu komórkowego zostanie podany przez centralę wraz z prefiksem, to funkcji Prefix do SMS nie należy programować.

Aby wysłanie wiadomości SMS było możliwe należy funkcją serwisową Nr centrum SMS wprowadzić do pamięci modułu numer centrum SMS zależnie od sieci GSM, w której telefon jest uaktywniony.

Parametry sygnału stacji systemu przywoławczego powinny zostać zaprogramowane w centrali alarmowej produkcji SATEL (lub automacie telefonicznym DT-1) w sposób następujący:

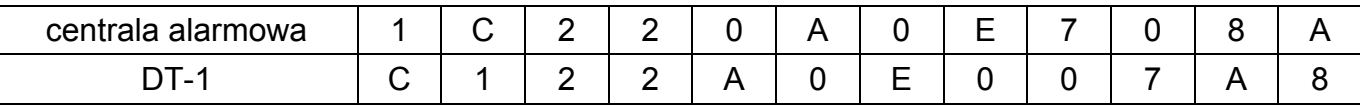

# 11.2 WYSYŁANIE SMS ZE STACJONARNEGO APARATU TELEFONICZNEGO

Użytkownik modułu GSM-4 ma możliwość wysłania wiadomości SMS ze stacjonarnego aparatu telefonicznego podłączonego do zacisków R-1 i T-1, generującego sygnały DTMF.

Aby wysłać wiadomość SMS należy:

- 1. Podnieść słuchawkę telefonu.
- 2. Wybrać jednym ciągiem "numer stacji PAGER" i numer telefonu, na który chcemy wysłać SMS. Numer należy podać dość szybko bez odstępów czasowych pomiędzy kolejnymi cyframi (prefiks kraju należy podać w zależności od zaprogramowania funkcji Prefix do SMS).
- 3. Prawidłowe odebranie numeru jest potwierdzone w słuchawce dwoma dźwiękami wygenerowanymi przez moduł. Brak potwierdzenia lub sygnał zajętości oznacza błąd wybierania i konieczność rozpoczęcia procedury od nowa (dla ułatwienia można użyć opcji REDIAL).
- 4. Wpisać treść wiadomości zgodnie z zasadami opisanymi poniżej (czas oczekiwania przez moduł na kolejne znaki nie jest limitowany):

Moduł przyjmuje znaki w trybie numerycznym. Każdy naciśnięty klawisz telefonu oznacza wpisanie do komunikatu odpowiadającej mu cyfry.

Przełączenie na tryb tekstowy następuje po dwukrotnym przyciśnięciu klawisza [\* ]. W trybie tekstowym każdemu klawiszowi numerycznemu (od 1 do 9) odpowiadają trzy litery (patrz: rysunek 7). Naciśnięcie klawisza oznacza wybór środkowej litery. Naciśnięcie kolejno klawisza i [\* ] oznacza wybór litery

z lewej strony danego klawisza. Literę z prawej strony uzyskamy naciskając ten klawisz oraz [#]. Aby uzyskać spację (odstęp), należy nacisnąć klawisz [0]. Myślnik uzyskuje się naciskając klawisze [0][\* ], kropkę – klawisz [1]. Przełączenie z trybu tekstowego na numeryczny następuje po przyciśnięciu klawiszy [0][#].

Zakończenie programowania komunikatu i wysłanie wiadomości następuje po przyciśnięciu klawisza [#], gdy moduł jest w trybie numerycznym.

Moduł GSM-4 przyjmuje 62 znaki alfanumeryczne, które mogą być przesłane jako SMS. Przy próbie wpisania dłuższego komunikatu dalsza część tekstu jest pomijana. Nie ma możliwości sprawdzenia treści wpisanego komunikatu. Odłożenie słuchawki w trakcie wprowadzania tekstu przerywa realizację funkcji bez wysłania SMS.

# 11.3 ZASADY KONWERSJI NUMERU

W przypadku, gdy moduł GSM-4 pracuje w trybie symulowania linii telefonicznej, odbierany z centrali alarmowej lub tradycyjnego aparatu numer (przed przesłaniem go do przemysłowego telefonu komórkowego) zostaje poddany niezbędnym korektom. Dzięki temu, programując numery telefonów powiadamiania w centrali, a także wybierając numer w zwykłym aparacie telefonicznym, nie potrzeba uwzględniać, którą drogą połączenie zostanie nawiązane. Wbudowany w moduł algorytm konwersji numeru pozwala na instalowanie modułu bezpośrednio na liniach zewnętrznej analogowej sieci kablowej (miejskiej), jak również na liniach wewnętrznych. Gdy linia taka zostanie odcięta, moduł zasymuluje sposób działania centrali wewnętrznej i po odebraniu numeru wyjścia "na miasto" zasymuluje uzyskanie dostępu do linii zewnętrznej.

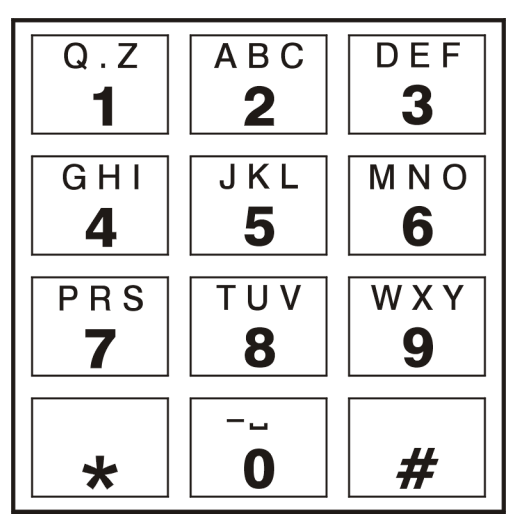

Rysunek 7. Przydział znaków alfanumerycznych do klawiatury telefonu.

Konwersja numeru telefonicznego w module przebiega następująco:

- W trakcie wybierania numeru moduł sprawdza, czy jego pierwsze cyfry są zgodne z numerem stacji pager lub z jednym z "numerów wyjściowych".
- Po upływie 4 sekund od wybrania ostatniej cyfry moduł uważa wybieranie za zakończone i przechodzi do konwersji numeru. Jeśli wybrany został "numer wyjściowy", konwersji poddawane są jedynie cyfry następujące bezpośrednio po nim.

Algorytm działania konwersji numeru jest następujący:

- 1. jeśli wybierany numer zaczyna się od jednego z prefiksów stałych (prefiks cyfry dodawane przed właściwym numerem telefonu), to moduł przechodzi do kroku 4,
- 2. jeśli wybierany numer zaczyna się od prefiksu usuwanego, to prefiks ten jest usuwany z numeru i moduł przechodzi do kroku 4,
- 3. jeśli wybierany numer telefonu nie posiada znanych modułowi prefiksów, to na początek wybieranego numeru dopisywany jest **Prefiks dodawany** i moduł przechodzi do kroku 4,
- 4. jeśli wybierany numer telefonu po skorygowaniu w krokach 1...3 występuje na liście numerów dozwolonych (Nr telefonu 1...32) lub pierwsze cyfry wybranego numeru pokrywają się z jednym z zaprogramowanych numerów, ewentualnie zaznaczona jest opcja Dowolne numery – numer jest uznawany za poprawny, wobec czego moduł przechodzi do realizacji połączenia przez przemysłowy telefon komórkowy z wybranym numerem telefonu. W przeciwnym wypadku łączenie nie jest podejmowane i generowany jest sygnał zajętości.

# 12. MONITORING

Moduł GSM-4 umożliwia współpracę z dwoma niezależnymi stacjami monitorującymi (z wykorzystaniem transmisji GPRS, wiadomości SMS lub kanału głosowego). W tym celu niezbędne jest zaprogramowanie parametrów transmisji. Można to zrobić z komputera z programem DLOAD10 (od wersji 1.00.031, zakładka: GPRS/Monitorowanie) lub przy użyciu przycisków na płytce modułu (Menu trybu serwisowego ->Opcje GSM->Ustawienia GPRS).

Monitorowanie do stacji monitorującej może obejmować:

- stan modułu GSM-4,
- zdarzenia z centrali alarmowej.

Uwaga: Włączenie opcji obsługi monitoringu GPRS wyłączy opcję wysyłania komunikatu skierowanego do systemu przywoławczego (pager) w formie wiadomości SMS.

#### 12.1 MONITOROWANIE STANU MODUŁU GSM-4

Monitorowanie stanu modułu może odbywać się zarówno wtedy, gdy pracuje on niezależnie od centrali alarmowej, jak i wówczas, gdy pracuje przy centrali.

Moduł przesyła do stacji zdarzenia dotyczące: stanu wejść IN1–IN4 (naruszenie/koniec naruszenia), stanu linii telefonicznej (awaria linii/koniec awarii linii) oraz transmisję testową. Informacje wysyłane mogą być w formacie: 4/2 lub CID (Contact ID).

#### 12.2 MONITOROWANIE ZDARZEŃ CENTRALI ALARMOWEJ

Od wersji laminatu 1.7S moduł GSM-4 umożliwia pełny monitoring zdarzeń centrali alarmowej do stacji monitorowania. Może być podłączony do wyjścia telefonicznego centrali alarmowej (TIP, RING) lub przez port RS-232.

# 12.2.1 Połączenie przez zaciski TIP, RING

Moduł GSM-4 podłączony do wyjścia telefonicznego centrali alarmowej symuluje telefoniczną stację monitorującą: centrala wybiera zaprogramowany w swojej pamięci numer telefonu stacji monitorującej i jeśli zgadza się on z numerem stacji zaprogramowanym w module, to moduł przejmuje to połączenie i wysyła zdarzenia do stacji monitorującej poprzez GPRS (funkcja: Zdarz.tel.->SMS włącza monitoring tylko przez SMS). Po przesłaniu zdarzenia do stacji moduł potwierdza sygnałem o zaprogramowanej długości (funkcja: Długość potw.) doręczenie zdarzenia i oczekuje na kolejne.

W przypadku problemów z dostarczeniem zdarzeń przez GPRS (np. awaria karty ethernetowej stacji monitorującej) centrala nie otrzyma potwierdzenia wysłania zdarzenia. W takiej sytuacji "odłoży słuchawkę" i uzna próbę monitorowania za nieudaną. Moduł – po określonej liczbie nieudanych prób (funkcja *II. prób centr.*) – może wysłać wiadomość SMS (o treści określonej funkcją: SMS awaria GPRS, na numer: Tel.awaria GPRS) informującą o problemie i kolejną próbę monitoringu centrali może wysłać torem alternatywnym:

- kanałem głosowym po zaznaczeniu opcji Przepuść audio moduł nie będzie symulował stacji tylko zestawi połączenie (z wykorzystaniem przemysłowego telefonu komórkowego) z numerem fizycznej stacji monitorującej (funkcje: Nr tel.stacji 1/ Nr tel.stacji 2),
- jako SMS po zaznaczeniu opcji *Przepuść SMS*. Każde zdarzenie zostanie wysłane jako oddzielny SMS na numer telefonu komórkowego po stronie stacji monitorującej (funkcje: Nr tel.SMS st.1/Nr tel.SMS st.2). Format wysyłanej wiadomości SMS określa funkcja Format SMS st.1/Format SMS st.2.

# 12.2.2 Połączenie przez port RS-232

Jeśli moduł GSM-4 pracuje przy centrali alarmowej serii INTEGRA komunikacja może odbywać się również przez port RS-232. Po stronie centrali alarmowej muszą być wówczas włączone opcje: Modem zewnętrzny oraz Modem ISDN/GSM/ETHM. W tej konfiguracji moduł umożliwia monitoring tylko przez GPRS, według parametrów transmisji zaprogramowanych w centrali alarmowej (ustawienia GPRS modułu – Adres IP stacji, Port stacji, Klucz stacji, Klucz GPRS i Identyfikator systemu – zostaną przeprogramowane). Dzięki opcji Tst.poł.INTEGRA możliwa jest kontrola połączenia między centralą INTEGRA (w wersji co najmniej 1.06) a modułem. W przypadku braku połączenia moduł wysyła informację do stacji monitorującej. Włączenie opcji Prior. monit.RS powoduje, że monitorowanie zdarzeń centrali INTEGRA ma priorytet nad powiadamianiem o stanie modułu.

# 13. PROGRAM DLOAD10

Razem z modułem GSM-4 dostarczany jest program DLOAD10 umożliwiający jego programowanie z komputera.

Program przeznaczony jest dla komputerów kompatybilnych z IBM PC/AT. Pracuje w dowolnej konfiguracji sprzętowej komputera, w środowisku WINDOWS (9x/ME/2000/XP). Zalecane jest zainstalowanie programu na twardym dysku komputera.

Moduł GSM-4 komunikuje się z komputerem przez łącze RS-232.

Instalacja programu polega na uruchomieniu programu setup.exe znajdującego się na dyskietce dołączonej do modułu. Po zainstalowaniu programu należy go uruchomić. Dostęp do programu strzeżony jest hasłem. Po zainstalowaniu hasło ma postać: 1234 i może być zmienione na dowolny ciąg 16 znaków alfanumerycznych. Dopóki hasło ma postać fabryczną, naciśnięcie klawisza "ENTER" (bez wpisania hasła) uruchamia program z hasłem domyślnym (1234).

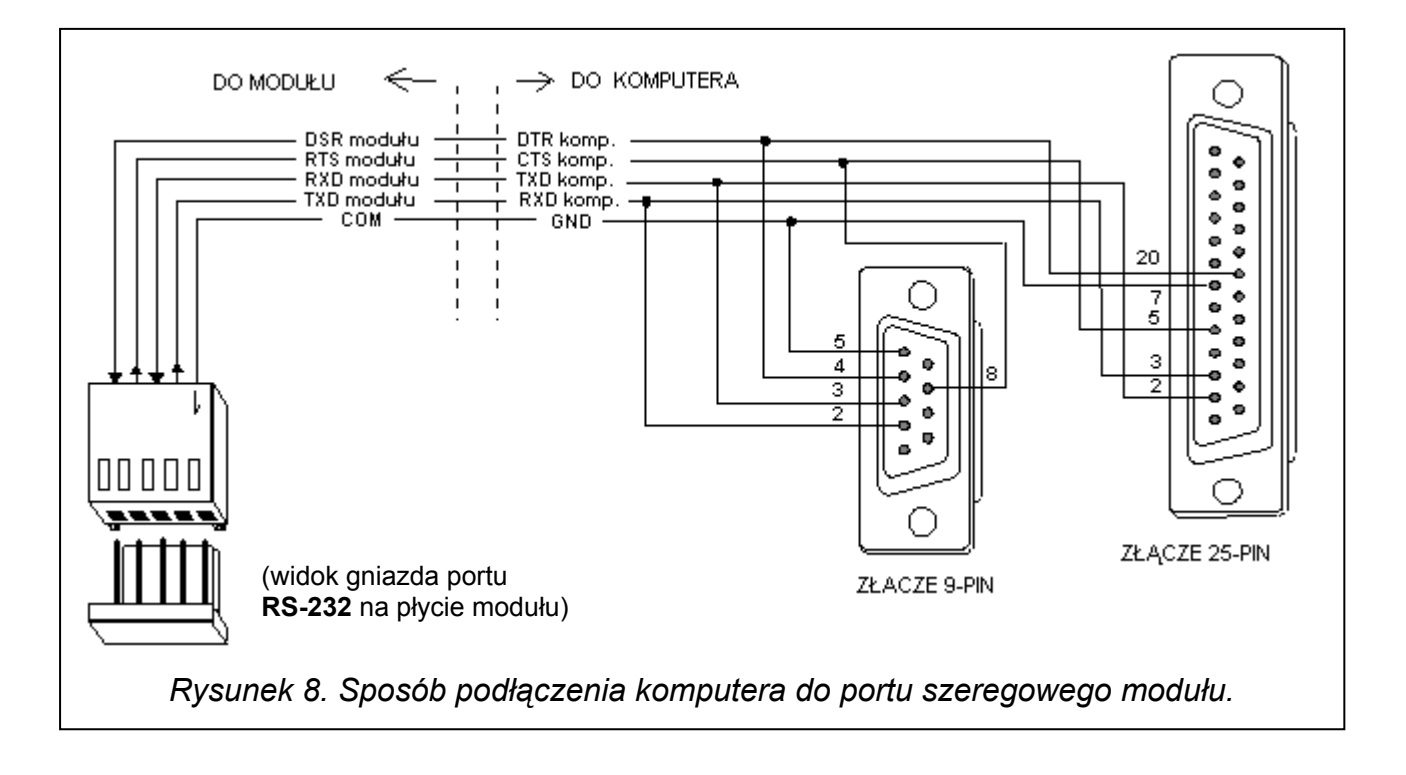

W celu uzyskania połączenia między programem DLOAD10 a modułem należy postępować według następującej procedury:

1. Połączyć odpowiednim kablem porty RS-232 modułu i komputera.

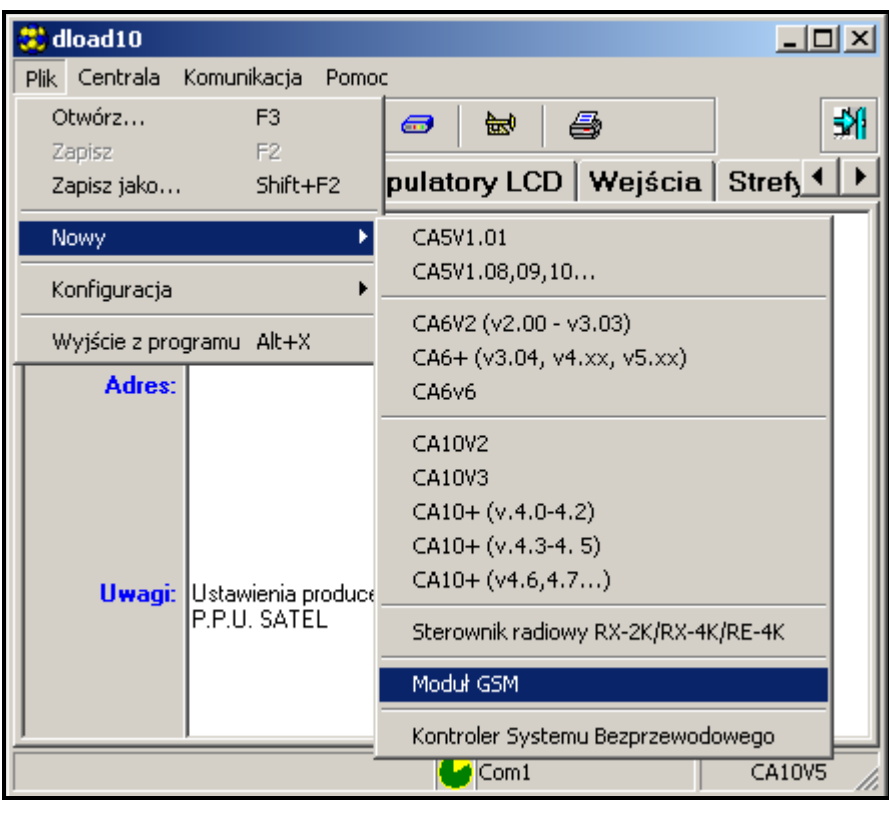

Rysunek 9.

2. Otworzyć okno z danymi modułu wybierając z menu programu Plik->Nowy->Moduł GSM (patrz: rysunek 9).

3. Przejść do opcji konfiguracji komunikacji z modułem klikając ikonę **kolu** (lub przez menu Komunikacja Konfiguracja) i wybrać numer portu, przez który komputer łączy się z portem RS-232 modułu (patrz: rysunek 10).

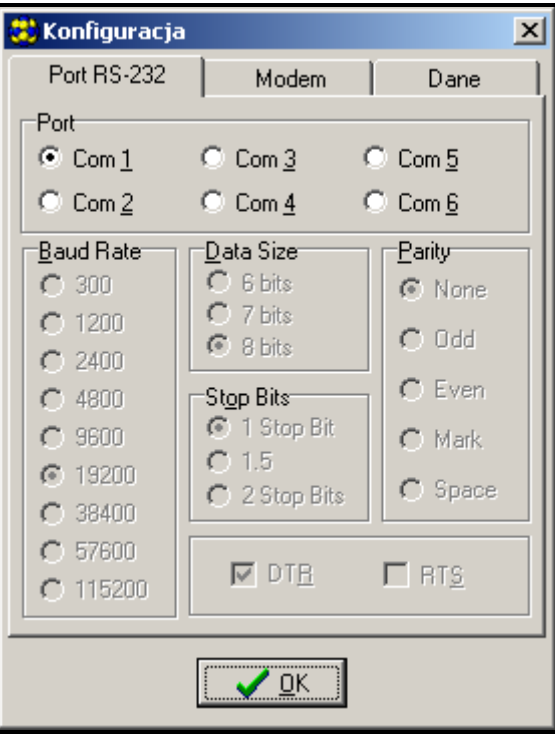

Rysunek 10.

- 4. Wprowadzić hasło DOWNLOADING-u (zaprogramowane w module funkcją serwisową Ident. GSM-4 – patrz: rysunek 11). Domyślnie hasło (AAAAAA) w module GSM-4 nie jest zaprogramowane.
- 5. Odczytać dane z modułu klikając ikonę . Proces nawiązywania łączności jest przedstawiony odpowiednim komunikatem na pasku zadań GSM-4.
- 6. Oprogramować moduł.
- 7. Zapisać nowe dane w module klikając ikonę  $\frac{p}{4}$ .
- 8. W razie potrzeby można zapisać zaprogramowane dane w postaci pliku na dysku komputera.
- 9. Odłączyć kabel służący do programowania.

Uwaga: Nie testować poprawności pracy modułu z kablem podłączonym do portu RS.

# 13.1 ZAKŁADKA "GSM-4"

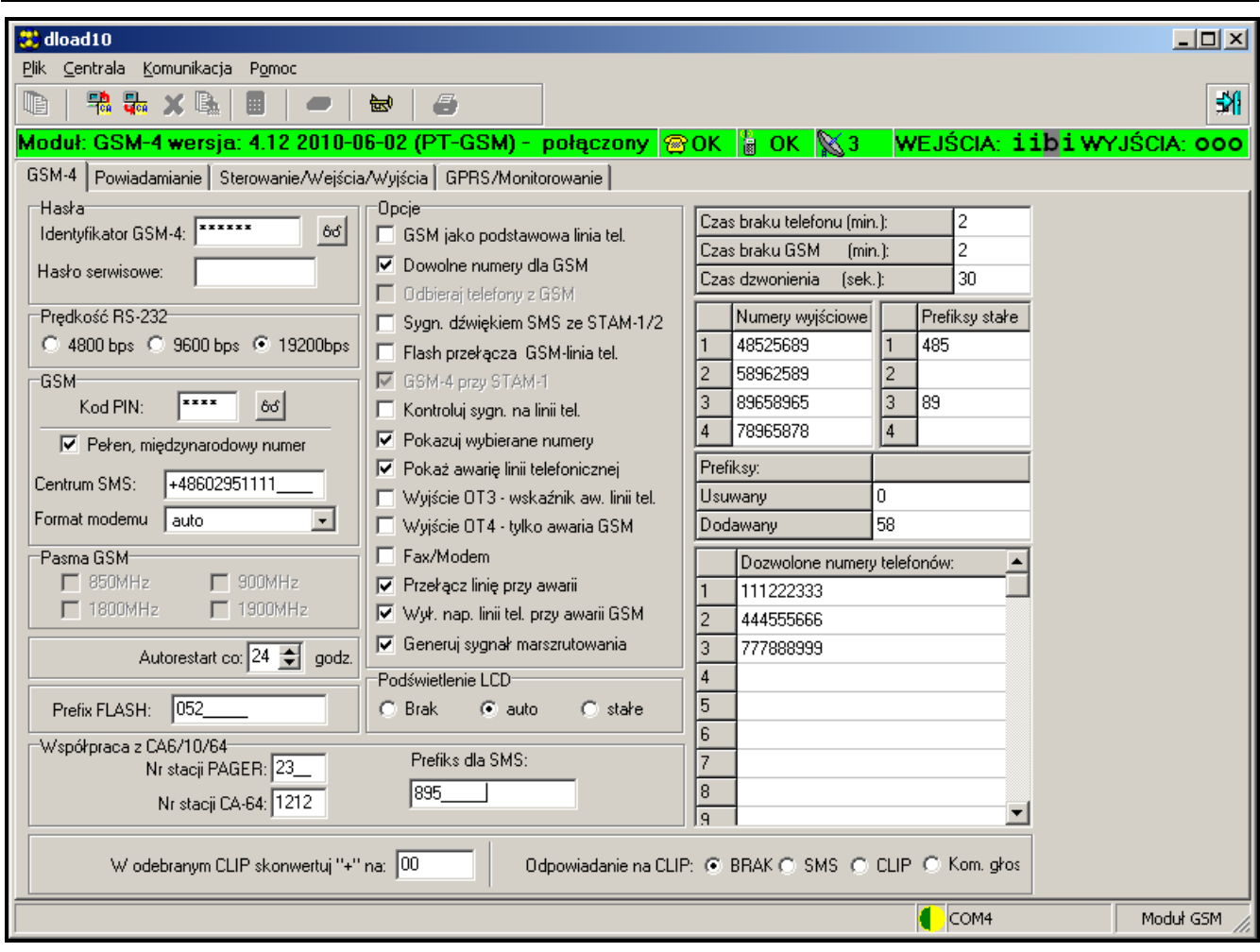

Rysunek 11.

W zakładce konfigurowane są podstawowe parametry pracy modułu. Wszystkie opcje zostały szczegółowo omówione w rozdziale Opis funkcji serwisowych.

# 13.2 ZAKŁADKA "POWIADAMIANIE"

| 堂 dload10<br>그미지<br>Plik Centrala Komunikacja<br>Pomoc<br>酬<br>œ<br>鴨品メ風<br>6<br>圖<br>睑<br>Moduł: GSM-4 wersja: 4.12 2010-05-07 (PT-GSM) - połączony © OK S OK S 2 WEJŚCIA: iibi WYJŚCIA: 000<br>Powiadamianie   Sterowanie/Wejścia/Wyjścia   GPRS/Monitorowanie  <br>GSM-4<br>Numery telefonów<br>:Opcie powiadamiania <sup>.</sup><br><b>▽</b> Priorytet powiadamiania<br>"+" Numer telefonu<br>Kom.x2 II.pow Potw. SMS<br>Dźwięki podczas powiadamiania<br>$\times$<br>+48111111111<br>3<br>×<br>1<br>$\overline{\nabla}$ Tr. testowa ze statusem modułu<br>3<br>$\times$<br>$\overline{2}$<br>+48222222222<br>⊤Transmisja testowa co: <sup>.</sup><br>X<br>3<br>×<br>3<br>×<br>+48333333333<br>00 dni 12 godz. 00 min.<br>3<br>$\times$<br>4<br>+4844444444<br>Pierwszy okres trans, test, losowy<br>Tel.2<br>Tel.3<br> Tel.4 <br>Komunikat SMS<br><b>ZDARZENIE</b><br>Tel.1<br>Wejście 1 naruszenie<br>Naruszenie wejscia IN1<br>c<br>Wejście 1 koniec nar.<br>Koniec naruszenia wejscia IN1<br>\$<br>Wejście 2 naruszenie<br>Naruszenie wejscia IN2<br>c<br>Wejście 2 koniec nar.<br>Koniec naruszenia wejscia IN2<br>s<br>Naruszenie wejscia IN3<br>Wejście 3 naruszenie<br>c<br>s<br>Koniec naruszenia wejscia IN3<br>Weiście 3 koniec nar.<br>c<br>v<br>Naruszenie wejscia IN4<br>Wejście 4 naruszenie<br>٧<br>s<br>Koniec naruszenia wejscia IN4<br>Wejście 4 koniec nar.<br>٧<br>s<br>Awaria linii tel.<br>Awaria linii telefonicznej<br>s<br>s<br>s<br>s.<br>Koniec awarii linii<br>Koniec awarii linii telefon.<br>s.<br>s<br>٧<br>s.<br>Transmisja tgStowa<br>Transmisja testowa<br>s<br>c<br>s<br>٧<br>Sterowanie SMS<br>Powiadamiaj przy sprawnej linii tel. <sup>.</sup> |                      |                 |           |      |  |      |     |  |  |  |  |  |  |  |  |  |  |
|----------------------------------------------------------------------------------------------------|----------------------|-----------------|-----------|------|--|------|-----|--|--|--|--|--|--|--|--|--|--|
|                                                                                                    |                      |                 |           |      |  |      |     |  |  |  |  |  |  |  |  |  |  |
|                                                                                                    |                      |                 |           |      |  |      |     |  |  |  |  |  |  |  |  |  |  |
|                                                                                                    |                      |                 |           |      |  |      |     |  |  |  |  |  |  |  |  |  |  |
|                                                                                                    |                      |                 |           |      |  |      |     |  |  |  |  |  |  |  |  |  |  |
|                                                                                                    |                      |                 |           |      |  |      |     |  |  |  |  |  |  |  |  |  |  |
|                                                                                                    |                      |                 |           |      |  |      |     |  |  |  |  |  |  |  |  |  |  |
|                                                                                                    |                      |                 |           |      |  |      |     |  |  |  |  |  |  |  |  |  |  |
|                                                                                                    |                      |                 |           |      |  |      |     |  |  |  |  |  |  |  |  |  |  |
|                                                                                                    |                      |                 |           |      |  |      |     |  |  |  |  |  |  |  |  |  |  |
|                                                                                                    |                      |                 |           |      |  |      |     |  |  |  |  |  |  |  |  |  |  |
|                                                                                                    |                      |                 |           |      |  |      |     |  |  |  |  |  |  |  |  |  |  |
|                                                                                                    |                      |                 |           |      |  |      |     |  |  |  |  |  |  |  |  |  |  |
|                                                                                                    |                      |                 |           |      |  |      |     |  |  |  |  |  |  |  |  |  |  |
|                                                                                                    |                      |                 |           |      |  |      |     |  |  |  |  |  |  |  |  |  |  |
|                                                                                                    |                      |                 |           |      |  |      |     |  |  |  |  |  |  |  |  |  |  |
|                                                                                                    |                      |                 |           |      |  |      |     |  |  |  |  |  |  |  |  |  |  |
|                                                                                                    |                      |                 |           |      |  |      |     |  |  |  |  |  |  |  |  |  |  |
|                                                                                                    |                      |                 |           |      |  |      |     |  |  |  |  |  |  |  |  |  |  |
|                                                                                                    |                      |                 |           |      |  |      |     |  |  |  |  |  |  |  |  |  |  |
|                                                                                                    |                      |                 |           |      |  |      |     |  |  |  |  |  |  |  |  |  |  |
|                                                                                                    |                      |                 |           |      |  |      |     |  |  |  |  |  |  |  |  |  |  |
|                                                                                                    |                      |                 |           |      |  |      |     |  |  |  |  |  |  |  |  |  |  |
|                                                                                                    |                      |                 |           |      |  |      |     |  |  |  |  |  |  |  |  |  |  |
|                                                                                                    |                      |                 |           |      |  |      |     |  |  |  |  |  |  |  |  |  |  |
|                                                                                                    |                      |                 |           |      |  |      |     |  |  |  |  |  |  |  |  |  |  |
|                                                                                                    | $\nabla$ z wejścia 1 |                 | Polecenie |      |  |      | SMS |  |  |  |  |  |  |  |  |  |  |
| okres<br>Zmień okres tr. test.<br>z wejścia 2                                                                                                    |                      |                 |           |      |  |      |     |  |  |  |  |  |  |  |  |  |  |
| Zmień nr tel. 1                                                                                                    |                      |                 |           |      |  | tel1 |     |  |  |  |  |  |  |  |  |  |  |
| tel2<br>z wejścia 3                                                                                                    |                      | Zmień nr tel. 2 |           |      |  |      |     |  |  |  |  |  |  |  |  |  |  |
| tel3<br>Zmień nr tel. 3                                                                                                    | $\nabla$ z wejścia 4 |                 |           | tel4 |  |      |     |  |  |  |  |  |  |  |  |  |  |
|                                                                                                    |                      | Zmień nr tel. 4 |           |      |  |      |     |  |  |  |  |  |  |  |  |  |  |
| $\bigcup$ COM1<br>Moduł GSM                                                                                                    |                      |                 |           |      |  |      |     |  |  |  |  |  |  |  |  |  |  |

Rysunek 12.

W zakładce konfigurowane są parametry powiadamiania. Wszystkie opcje zostały szczegółowo omówione w rozdziale Opis funkcji serwisowych.

# 13.3 ZAKŁADKA "STEROWANIE/WEJŚCIA/WYJŚCIA"

| 慧 dload10                                                                                       |                |                |                                                                     |                                           |                 |                  |                  | $ \Box$ $\times$ |
|-------------------------------------------------------------------------------------------------|----------------|----------------|---------------------------------------------------------------------|-------------------------------------------|-----------------|------------------|------------------|------------------|
| Plik Centrala<br>Komunikacja<br>Pomoc                                                           |                |                |                                                                     |                                           |                 |                  |                  |                  |
| $\mathbb{R}$<br>锦品×医<br>圃                                                                       | 曾<br><b>CD</b> | 6              |                                                                     |                                           |                 |                  |                  | 翻                |
| Moduł: GSM-4 wersja: 4.12 2010-06-02 (PT-GSM) - połączony BOK BOK S3 WEJŚCIA: iibi WYJŚCIA: 000 |                |                |                                                                     |                                           |                 |                  |                  |                  |
| GSM-4   Powiadamianie Sterowanie/Wejścia/Wyjścia   GPRS/Monitorowanie                           |                |                |                                                                     |                                           |                 |                  |                  |                  |
| Polecenie                                                                                       | SMS            | <b>DTMF</b>    | Potwierdzenie sterowania:<br>Prześlij SMS na nr telefonu: 605605605 |                                           |                 |                  |                  |                  |
| Zablokuj wejście 1                                                                              | zab1           | 1              |                                                                     |                                           |                 |                  |                  |                  |
| Zablokuj wejście 2                                                                              | zab2           | $\overline{c}$ | WEJŚCIA:                                                            | IN <sub>1</sub>                           | IN <sub>2</sub> | IN <sub>3</sub>  | IN <sub>4</sub>  |                  |
| Zablokuj wejście 3                                                                              | zab3           | 3              | Typ wejścia                                                         | 2:NO                                      | 2:NO            | 2:NO             | 2:N <sub>0</sub> |                  |
| Zablokuj wejście 4                                                                              | zab4           | $\overline{4}$ | Czułość wejścia                                                     | $200 \text{ms}$ $\div$                    | $200ms$ $\div$  | $200ms \div$     | $200ms =$        |                  |
| Zablokuj wszystkie wejścia:                                                                     | zab0           | 0              | Powrót wejścia                                                      | 4 sek.                                    | 4 sek.          | 4 sek.           | 4 sek.           |                  |
| Odblokuj wejście 1                                                                              | odbl1          | 91             | Aut. blokowane po alarmach                                          | 13.                                       | 3               | 3                | 3                |                  |
| Odblokuj wejście 2                                                                              | odbl2          | 92             | Autoreset po                                                        | 120 sek.                                  | 120 sek.        | 120 sek.         | 120 sek.         |                  |
| Odblokuj wejście 3                                                                              | odbl3          | 93             | Czas blokady                                                        | 24 godz.<br>24 godz.                      | 24 godz.        | 24 godz.         |                  |                  |
| Odblokuj wejście 4                                                                              | odbl4          | 94             | Wejście blokujące                                                   |                                           |                 |                  |                  |                  |
| Odblokuj wszystkie wejścia                                                                      | odbl0          | 90             | Wejścia blokowane                                                   |                                           |                 |                  |                  |                  |
| Załącz wyjście1                                                                                 | zal1           | 11             | Można blok, ręcznie                                                 | $\times$                                  | ×               | $\times$         | $\times$         |                  |
| Załącz wyjście2                                                                                 | zal2           | 12             | WYJŚCIA:                                                            |                                           | OT <sub>1</sub> | <b>OT 2</b>      | OT <sub>3</sub>  |                  |
| Załącz wyjście3                                                                                 | zal3           | 13             | Czas działania wyjścia (monostab.)                                  |                                           | 30 sek.         | 30 sek.          | 30 sek.          |                  |
| Wyłącz wyjście1                                                                                 | wyl1           | 21             | Sterowanie: wejście 1:                                              |                                           |                 |                  |                  |                  |
| Wyłącz wyjście2                                                                                 | wyl2           | 22             | Sterowanie: wejście 2:                                              |                                           |                 |                  |                  |                  |
| Wyłącz wyjście3                                                                                 | wyl3           | 23             | Sterowanie: wejście 3:                                              | $0 < \rightarrow 1$                       | $0 < -21$       |                  |                  |                  |
| Wyłącz wszystkie wyjścia                                                                        | wylO           | 20             | Sterowanie: wejście 4:                                              |                                           | Ō               |                  |                  |                  |
| Załącz wszystkie wyjścia                                                                        | zalO           | 10             | Sterowanie: CLIP 1:                                                 |                                           |                 |                  | 1                |                  |
| Sprawdź stan wejść                                                                              |                | 41             | Sterowanie: CLIP 2:                                                 |                                           | $0<$ ->1        |                  | 1                |                  |
| Sprawdź stan wyjść                                                                              |                | 42             | Sterowanie: CLIP 3:                                                 |                                           |                 | $0<$ ->1         |                  |                  |
| Sprawdź stan wejść i wyjść                                                                      | test           |                | Sterowanie: CLIP 4:                                                 |                                           |                 | $0<$ ->1         |                  |                  |
| Ustaw format modemu                                                                             | modem          |                | Można ster, lokalnie                                                |                                           | $\times$        | X                | $\times$         |                  |
| Oddzwoń - serwis                                                                                | serwis         |                | CLIP 1:                                                             | +48111222333                              |                 |                  |                  |                  |
| Oddzwoń - użytkownik                                                                            | oddz           |                | CLIP <sub>2</sub> :<br>+48222333444                                 |                                           |                 |                  |                  |                  |
| Przełącz stan wyjścia 1                                                                         | przel1         | 31             | CLIP <sub>3</sub> :                                                 |                                           |                 |                  |                  |                  |
| Przełącz stan wyjścia 2                                                                         | przel2         | 32             | CLIP 4:                                                             |                                           |                 |                  |                  |                  |
| Przełącz stan wyjścia 3                                                                         | przel3         | 22             |                                                                     |                                           |                 |                  |                  |                  |
| Restartuj moduł                                                                                 | rest           |                |                                                                     | Nr do sterowania z aparatu podł. lokalnie |                 | 1111111          |                  |                  |
|                                                                                                 |                |                |                                                                     |                                           |                 | COM <sub>4</sub> |                  | Moduł GSM        |

Rysunek 13.

W zakładce konfigurowane są parametry pracy wejść i wyjść modułu oraz hasła sterujące SMS i DTMF. Wszystkie opcje zostały szczegółowo omówione w rozdziale Opis funkcji serwisowych.

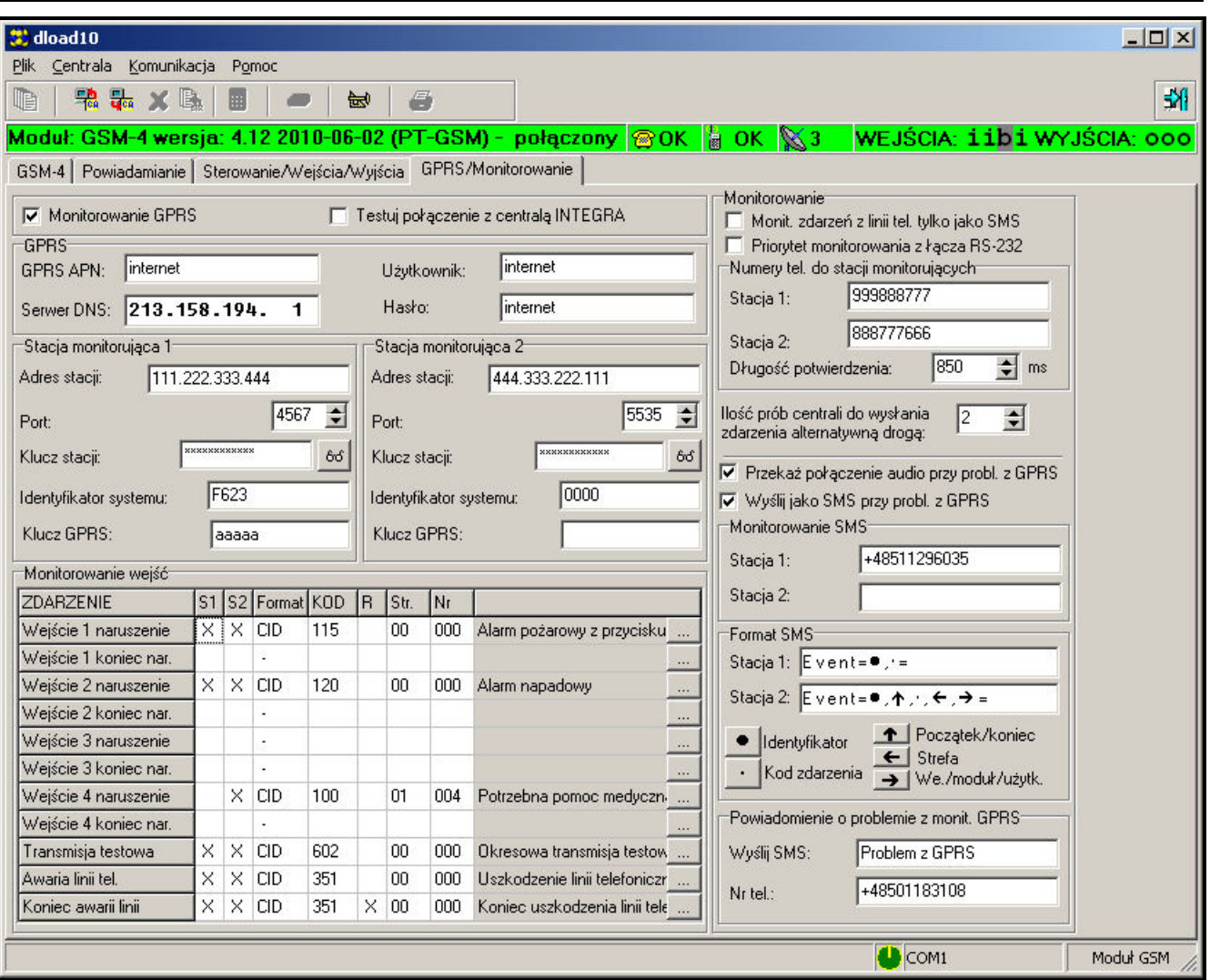

13.4 ZAKŁADKA "GPRS/MONITOROWANIE"

Rysunek 14.

Rysunek 14 przedstawia widok zakładki GPRS/Monitorowanie. Przedstawione wartości, to ustawienia przykładowe. Fabrycznie dane dotyczące transmisji GPRS nie są zaprogramowane. Wszystkie opcje zostały szczegółowo omówione w rozdziale Opis funkcji serwisowych.

Monitorowanie wejść modułu wymaga określenia formatu i kodów zdarzeń (4/2 lub Contact ID). Program DLOAD – dla formatu CID – posiada generator kodów (Rysunek 15), uruchamiany naciśnięciem przycisku ....

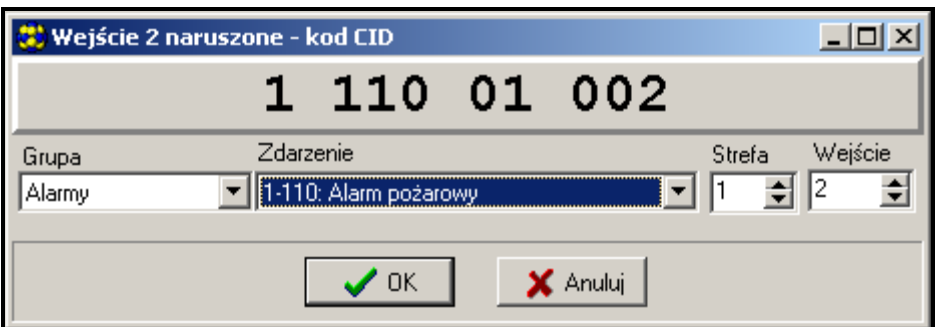

Rysunek 15. Widok generatora kodów CID.

Generator pozwala na szybkie zdefiniowanie kodu CID dla zdarzenia:

- Grupa typ zdarzenia,
- Zdarzenie kod i opis zdarzenia,
- Strefa wysyłany numer strefy,
- Wejście/Moduł/Użytkownik wysyłany numer wejścia/modułu/użytkownika.

Program posiada system POMOCY ułatwiający jego obsługę i programowanie parametrów modułu. System ten jest dostępny w menu POMOC lub po naciśnięciu klawisza F1 na klawiaturze komputera. Aby od razu uzyskać dostęp do bardziej szczegółowych informacji, należy najpierw zaznaczyć wybrany element w oknie programu (przez najechanie na niego wskaźnikiem myszki i kliknięcie lewym przyciskiem), a następnie nacisnąć klawisz F1.

#### 14. TRYB SERWISOWY

Dostęp do konfiguracji modułu jest możliwy poprzez wejście w tryb serwisowy. Aby wejść w ten tryb, należy wcisnąć jednocześnie i przytrzymać klawisze CHANGE i NEXT (ZMIEŃ i NASTĘPNY) przez czas około jednej sekundy. Po wejściu w tryb serwisowy moduł udostępnia menu przedstawione w dalszej części instrukcji. Wykorzystując cztery klawisze na płytce modułu można poruszać się po menu, wybierać poszczególne funkcje i ustawiać odpowiednie parametry tych funkcji (opcje, numery, hasła, czasy).

Dostęp do trybu serwisowego może być chroniony hasłem. Ochronę aktywuje się poprzez zaprogramowanie dowolnego hasła funkcją serwisową o nazwie "Hasło serwisowe", natomiast wyłącza się kasując treść hasła. Hasło składa się z kombinacji 1 do 8 cyfr z zakresu 0–9. Kasowanie całego hasła możliwe jest w trakcie jego programowania po jednoczesnym naciśnięciu klawiszy CHANGE i NEXT (ZMIEŃ i NASTĘPNY).

Gdy hasło jest zaprogramowane, to przy próbie wejścia w tryb serwisowy moduł wyświetla odpowiedni komunikat i oczekuje na wprowadzenie hasła. Jeśli wprowadzone hasło nie jest poprawne, moduł umożliwia wejście w tryb serwisowy dopiero po skasowaniu wszystkich ustawień. Wyświetla wtedy komunikat: "Skasować wszystko (123=tak)." – wprowadzenie w tej sytuacji cyfr 123 i naciśnięcie klawisza OK uruchamia test i kasowanie pamięci modułu (PCF), po czym zostaje udostępniony tryb serwisowy.

W trybie serwisowym klawisze modułu mają następujące znaczenie:

- ESC przejście w menu do pozycji Koniec serwisu, powrót z podmenu do menu podstawowego lub wyjście z funkcji bez zapamiętania zmian,
- CHANGE przejście do poprzedniej funkcji w menu lub zmiana wybranego elementu w funkcji (np. znacznika wyboru opcji $\blacksquare$ , wybranej cyfry numeru telefonu lub litery hasła),
- NEXT przejście do następnej funkcji (pozycji) w menu lub przejście do następnego elementu w aktualnie programowanej funkcji (np. kolejnej cyfry numeru telefonu lub kolejnego znaku hasła),
- OK. wejście do funkcji wybranej z menu (wskazanej na wyświetlaczu strzałką) w celu sprawdzenia lub zmiany ustawień, wyjście z funkcji z zapamiętaniem dokonanych zmian.

Moduł w trybie serwisowym działa tak samo, jak podczas normalnej pracy, tzn. możliwe jest dzwonienie i przyjmowanie telefonów, ale na wyświetlaczu nie jest pokazywany status. W miejsce statusu wyświetlane są nazwy funkcji serwisowych, możliwe jest poruszanie się po menu trybu serwisowego i dokonywanie wybranych zmian w konfiguracji modułu. Nie jest możliwe ręczne sterowanie wyjściami i ręczne blokowanie wejść. Przytrzymanie dowolnego klawisza powoduje automatyczne powtarzanie jego naciśnięcia. Brak naciśnięcia któregoś z klawiszy przez czas około 1 minuty powoduje automatyczne wyjście z trybu serwisowego.

# Menu trybu serwisowego:

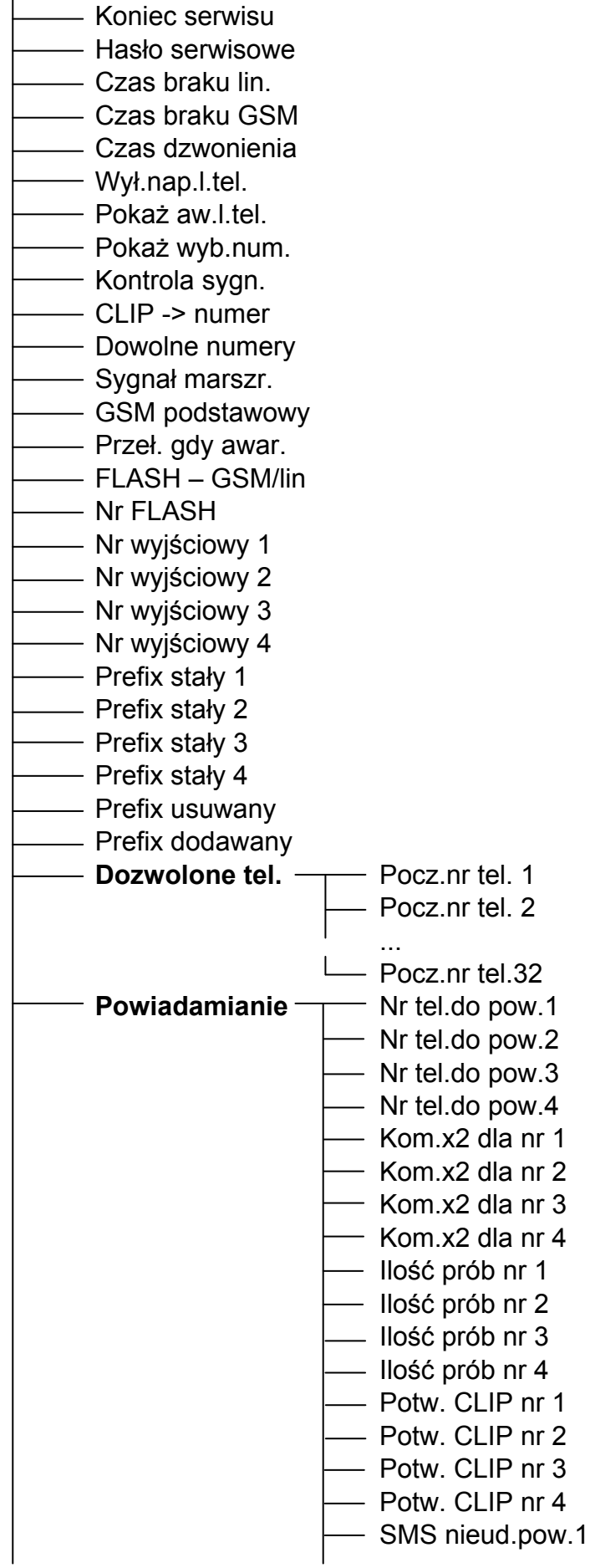

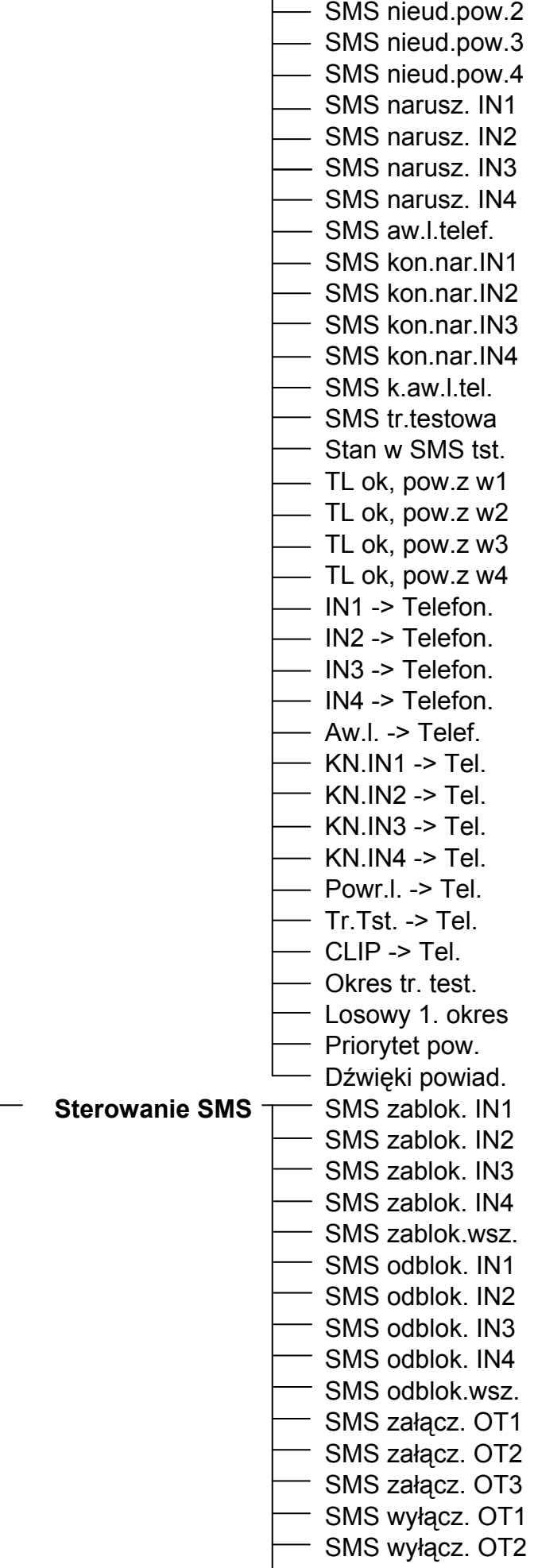

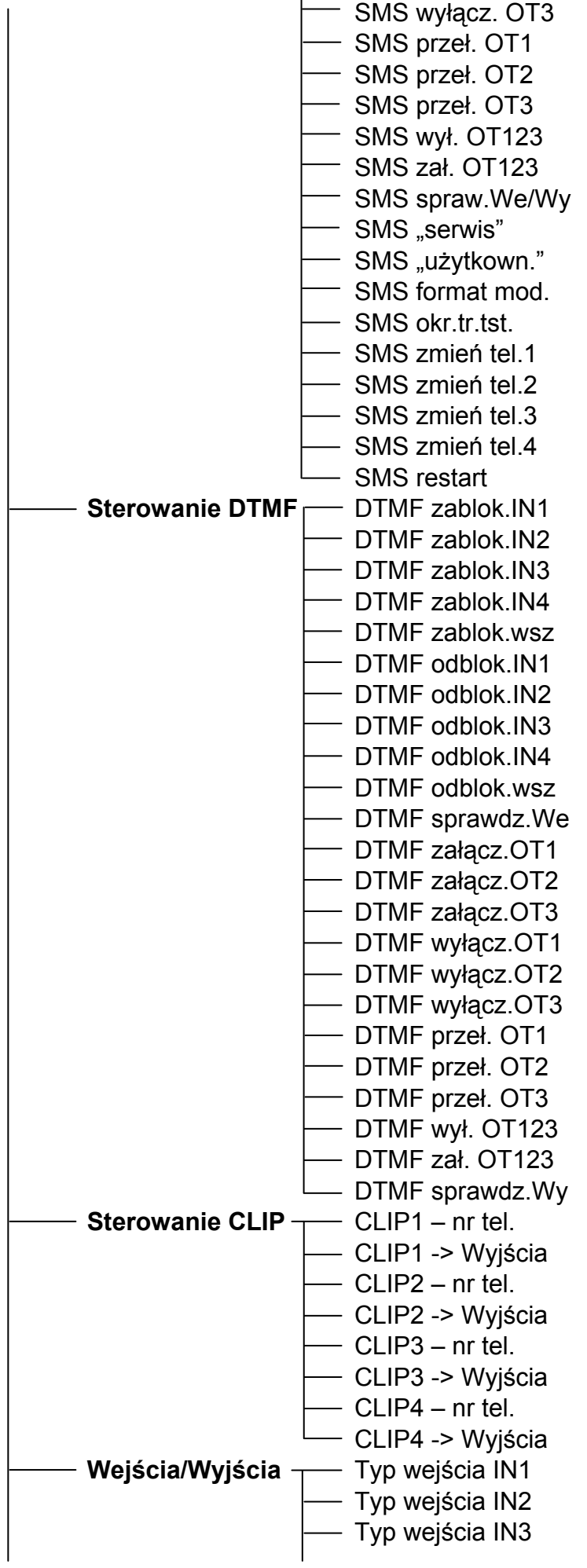

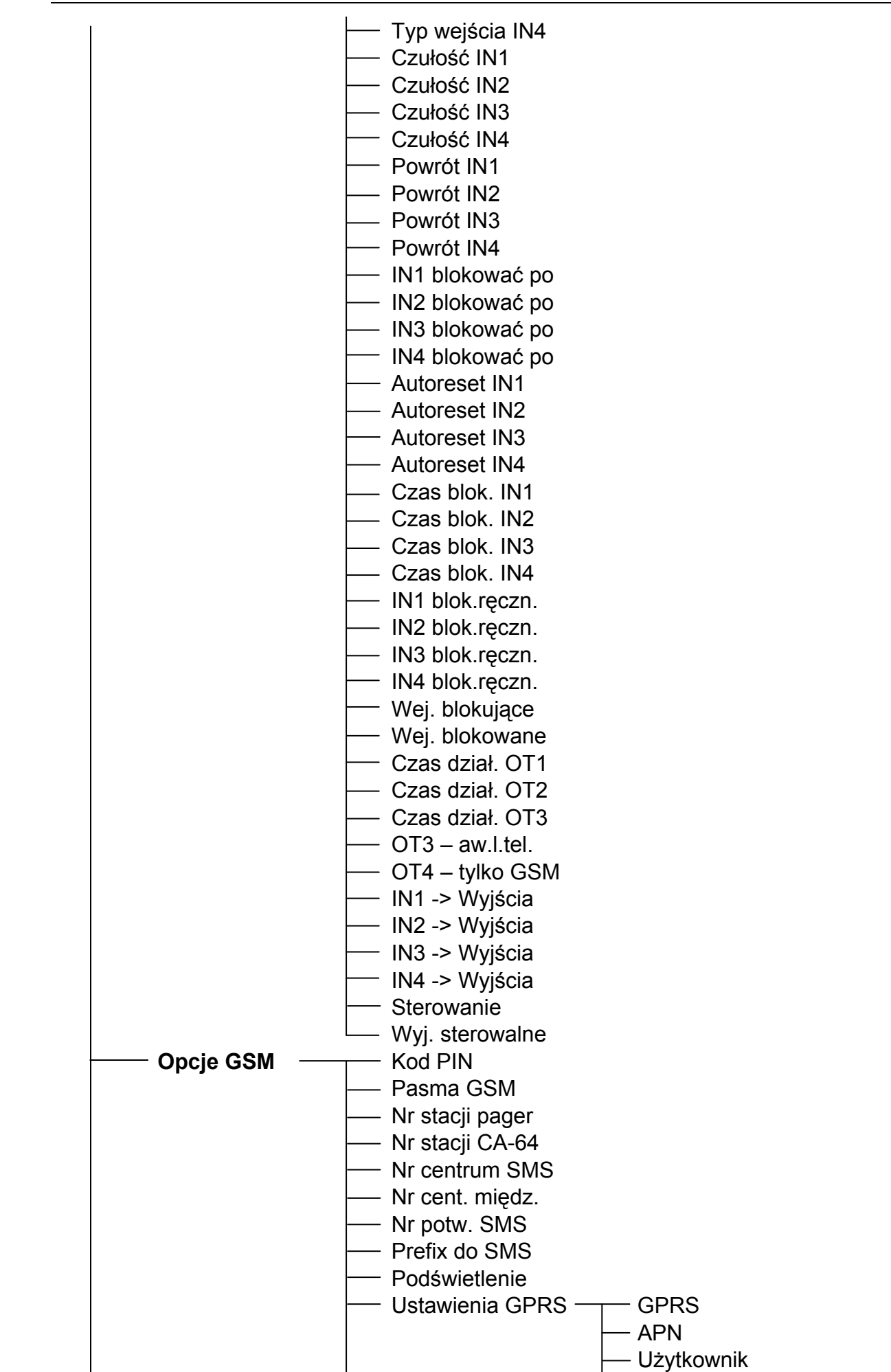

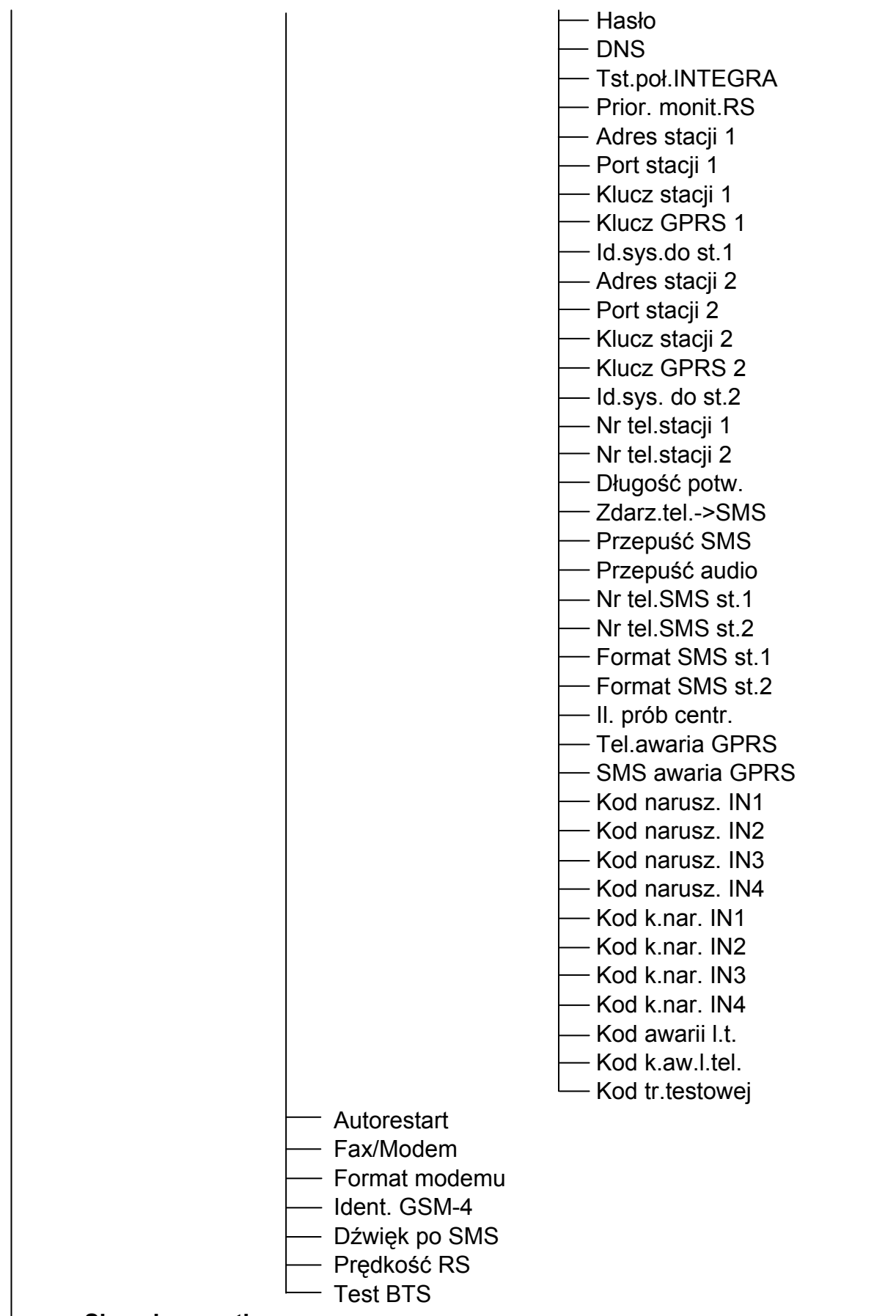

Skasuj wszystko

#### 15. OPIS FUNKCJI PROGRAMUJĄCYCH MODUŁ

Funkcje programujące działanie modułu wymagają zaznaczenia opcji, wybrania elementów z listy, ewentualnie wprowadzenia danych cyfrowych lub literowych (numery telefonów, komunikaty SMS).

#### 15.1 WYBÓR OPCJI

Po wejściu do funkcji (naciśnięciem klawisza OK) wymagającej zaznaczenia opcji, naciśnięcie klawisza CHANGE powoduje wypisanie na wyświetlaczu znaku **u** (opcja wybrana). Ponowne naciśnięcie klawisza CHANGE powoduje skasowanie znaku i wyłączenie opcji. Naciśnięcie klawisza OK powoduje zapamiętanie aktualnego ustawienia opcji i wyjście z funkcji do menu.

#### 15.2 WPISANIE DANYCH CYFROWYCH LUB ZNAKOWYCH

Po wejściu do funkcji (naciśnięciem klawisza OK) wymagającej wprowadzenia czasu, numeru telefonu, hasła lub komunikatu, na wyświetlaczu modułu miga kursor wskazujący pole, którego wartość można zmienić. Każde naciśnięcie klawisza CHANGE powoduje zmianę wyświetlanej cyfry lub znaku. Cyfry zmieniają się cyklicznie w następującej kolejności:

1∏2∏3∏4∏5∏6 ∏7∏8∏9∏0∏#∏∏+∏ ∏1∏2∏3 itd.

Zawartość pola umożliwiającego wpisanie znaku alfanumerycznego zmienia się w sposób następujący:

A∏a∏B∏b∏C∏c∏D∏d∏E∏e∏F∏f∏G∏g∏H∏h∏I∏i∏J∏j∏K∏k∏L∏l∏M∏m∏N∏n∏O∏o ∏P∏p∏Q∏q∏R∏r∏S∏s∏T∏t∏U∏u∏V∏v∏W∏w∏X∏x∏Y∏y∏Z∏z∏1∏2∏3∏4∏5∏6∏7 ∏8∏9∏0∏.∏,∏+∏-∏∏/∏:∏;∏=∏!∏@∏#∏\$∏%∏&∏(∏)∏[∏]∏{∏}∏ ∏A∏a∏B∏b itd.

Naciśnięcie klawisza NEXT powoduje przesunięcie kursora w prawo o jedną pozycję lub powrót do pierwszej pozycji z lewej strony wprowadzanego numeru czy hasła.

Naciśnięcie klawisza OK powoduje zapamiętanie wprowadzonych danych i wyjście z funkcji.

#### 15.3 OPIS FUNKCJI SERWISOWYCH

Koniec serwisu – zakończenie trybu serwisowego i przejście do normalnej pracy modułu.

- Hasło serwisowe kombinacja od 1 do 8 cyfr z zakresu 0–9. Zaprogramowanie hasła broni dostępu do wprowadzonych ustawień użytkownikom nie znającym hasła.
- Czas braku lin. czas, po którym moduł zasygnalizuje awarię analogowej linii telefonicznej poprzez zwarcie do masy wyjścia OT3 lub OT4 (patrz funkcje: OT3 – aw.l.tel i OT4 - tylko GSM). Podany tu czas nie wpływa na szybkość potwierdzenia uszkodzenia linii i zastąpienia jej przemysłowym telefonem komórkowym – nastąpi to po około 16 sekundach. Wartość z zakresu: 0–99 minut, dla 0 – brak reakcji.
- Czas braku GSM czas, po którym moduł zasygnalizuje awarię telefonu GSM poprzez zwarcie do masy wyjścia OT4 (jeśli przez zaprogramowany tu czas moduł nie wykryje obecności telefonu, nie ma karty SIM, brak kodu PIN, sygnał z anteny jest zerowy lub telefon jest rzeczywiście uszkodzony). Wartość z zakresu: 0–99 minut, dla 0 – brak reakcji.
- Czas dzwonienia czas, po którym połączenie z numerem przemysłowego telefonu komórkowego zostanie:
	- odrzucone jeśli nikt nie podejmie rozmowy z linii wewnętrznej (T-1, R-1) i nie zaprogramowano żadnych kodów sterujących,
	- podjęte w celu umożliwienia zdalnego sterowania, jeśli zaprogramowano jakiś kod sterujący wejściami/wyjściami przy pomocy sygnałów DTMF.

Zakres 0–99 sekund, dla 0 moduł ani nie odbiera, ani nie odrzuca połączenia.

Przez "czas dzwonienia" moduł przekazuje sygnał dzwonka na zaciski T-1, R-1 i można podjąć połączenie z aparatu telefonicznego podłączonego do linii wewnętrznej.

- Wył.nap.l.tel. wyłączanie napięcia na zaciskach linii telefonicznej, gdy jest awaria GSM (np. brak zasięgu, uszkodzona antena).
- Pokaż aw.l.tel. wyświetlanie komunikatu o awarii linii telefonicznej. Wykorzystywana, gdy do modułu jest podłączona na stałe linia miejska.
- Pokaż wyb.num. wyświetlanie wybieranego numeru telefonu podczas telefonowania za pośrednictwem modułu (np. podczas powiadamiania o alarmie przez centralę alarmową).
- Kontrola sygn. testowanie tonu na linii telefonicznej po podniesieniu słuchawki. Gdy po około 2 sek. nie pojawi się sygnał ciągły, moduł zastąpi linię kablową telefonem GSM i uaktywni awarię linii.
- **CLIP -> numer** wybór znaku, litery lub cyfry, na jakie ma być konwertowany znak "+" numeru dzwoniącego przy sterowaniu CLIP.
- Dowolne numery umożliwienie dzwonienia z wewnętrznego aparatu telefonicznego przez sieć GSM na dowolne numery (z uwzględnieniem numerów wyjściowych, prefiksów stałych: usuwanego i dodawanego). Jeśli opcja nie jest zaznaczona, to przez telefon GSM można dzwonić tylko na numery telefonów, których początkowe cyfry (lub całe numery) wpisane są do pamięci modułu funkcjami Pocz.nr tel. 1 – Pocz.nr tel. 32.
- Sygnał marszr. generowanie sygnału marszrutowania (sygnalizacja dźwiękowa podczas zestawiania połączenia).
- GSM podstawowy zaznaczenie opcji powoduje, że podstawową linią, przez którą moduł realizuje połączenia (inicjowane z zacisków T-1, R-1) jest przemysłowy telefon komórkowy. Jeśli opcja nie jest zaznaczona, linią podstawową jest analogowa linia kablowa.
- Przeł.gdy awar. zaznaczenie opcji spowoduje w przypadku awarii podstawowej linii (sieć bezprzewodowa GSM / sieć kablowa) automatyczne przełączenie się modułu na drugą linię (sieć kablowa / sieć bezprzewodowa GSM).
- FLASH GSM/lin wybór drogi połączenia (sieć kablowa/sieć bezprzewodowa GSM) podczas telefonowania z aparatu podłączonego do wejść T-1, R-1. Jeżeli przy załączonej opcji, po podniesieniu słuchawki naciśniemy klawisz FLASH telefonu, to moduł GSM-4 przełączy się z podstawowej linii tel. na alternatywną. Linię podstawową (GSM czy linia przewodowa) określa opcja GSM jako podstawowa linia tel. Jeżeli dostępna jest tylko jedna z linii, moduł wybierze ją automatycznie bez możliwości przełączania.
- Nr FLASH ciąg od 1 do 4 dowolnych cyfr zdefiniowanych jako prefiks do przełączania z alternatywnej linii telefonicznej na podstawową. Moduł przełączy się na odpowiednią linię dopiero po ich rozpoznaniu.
- Nr wyjściowy 1–4 numery telefonów, które traktowane będą jako numery wyjściowe "na miasto", w przypadku, gdy moduł nie jest podłączony do linii miejskiej bezpośrednio, ale przez centralę telefoniczną wewnętrzną (patrz: Zasady konwersji numeru).
- Prefix stały 1–4 początkowe cyfry numerów telefonów, które nie będą korygowane przy telefonowaniu przez telefon GSM (numery wybierane tak samo w telefonie GSM jak i telefonie przewodowym). Są to np.: numery telefonów komórkowych i zamiejscowe zawierające numer kierunkowy.
- Prefix usuwany początkowe cyfry numeru telefonu, które zostaną usunięte przed przesłaniem numeru do telefonu GSM. Standardowo programuje się prefiks usuwany "0" w celu usunięcia z numeru telefonu zera wpisanego przed numerem kierunkowym (dla numerów międzymiastowych).
- Prefix dodawany cyfry, które będą dodane na początku numeru telefonu przed przesłaniem go do telefonu GSM. Standardowo jako prefiks dodawany programuje się numer kierunkowy do miasta (obszaru), w którym zainstalowany jest moduł GSM, dzięki

czemu miejscowy numer telefonu przed przesyłaniem do telefonu GSM zostanie automatycznie uzupełniony o numer kierunkowy.

Dozwolone tel. – programowanie numerów telefonów akceptowanych przez moduł.

- Pocz.nr tel. 1–32 początkowe cyfry (dowolną ilość) lub pełne numery telefonów, na które będzie można dzwonić poprzez przemysłowy telefon komórkowy (jeśli wybrana jest opcja **Dowolne numery**, podane tu numery nie są brane pod uwagę). Wpisywane tu numery muszą mieć postać, numerów wybieranych z telefonu GSM, tj. muszą zawierać w sobie numer kierunkowy, przykładowo: "602 123456", "58 5551122". Jeśli programowane są tylko początkowe cyfry, to wybierany numer musi zawierać na początku wszystkie zaprogramowane tu cyfry.
- Uwaga: Lista telefonów 1–32 oraz opcja Dowolne numery nie wpływają na selekcję adresatów komunikatów SMS.
- Powiadamianie podmenu funkcji programujących parametry powiadamiania.
	- Nr tel.do pow.1–4 numery telefonów, na które będzie realizowane powiadamianie o naruszeniu i powrocie wejść lub aktywacji i wyłączeniu wyjścia OT4. Programowany tu numer musi mieć pełną postać (zawierającą numery kierunkowe kraju i miasta lub sieci komórkowej). Np.: 48583456789; 48502345678 itp.
	- Kom.x2 dla nr 1–4 zaznaczenie opcji dla danego numeru telefonu spowoduje, że moduł realizując powiadamianie głosowe będzie się dwukrotnie łączył z wybranym numerem telefonu i odtwarzał powiadomienie.
	- Ilość prób nr 1–4 liczba prób powiadomienia poprzez CLIP na telefon nr 1–4. Można zaprogramować od 1 do 15 prób.
	- Potw. CLIP nr 1–4 zaznaczenie opcji powoduje, że moduł wymaga od użytkownika potwierdzenia odebrania powiadomienia poprzez CLIP realizowanego na telefon nr 1–4.
	- SMS nieud.pow 1–4 wysyłanie wiadomości SMS na numer telefonu, z którego moduł po wykonaniu wszystkich prób powiadomienia poprzez CLIP nie otrzyma potwierdzenia odbioru.
	- SMS narusz. IN1–4 treść SMS-a przesyłanego na numer telefonu komórkowego po naruszeniu danego wejścia (wskazanie wyświetlacza LCD i-I). Można wybrać standardową treść lub wprowadzić własny komunikat (do 32 znaków).
	- SMS aw.l.telef. treść SMS-a przesyłanego na numer telefonu komórkowego po uaktywnieniu się wyjścia OT4. Można wybrać standardową treść (awaria linii telefonicznej) lub wprowadzić własny komunikat (do 32 znaków).
	- SMS kon.nar.IN1–4 treść SMS-a przesyłanego na numer telefonu komórkowego po powrocie wejścia do stanu normalnego  $(I\rightarrow i)$ .
	- SMS k.aw.l.tel. treść SMS-a przesyłanego na numer telefonu komórkowego po powrocie wyjścia OT4 do stanu normalnego (linia telefoniczna sprawna).
	- SMS tr.testowa treść SMS-a przesyłanego na numer telefonu komórkowego podczas transmisji testowej.
	- Stan w SMS tst. dołączanie informacji o aktualnym stanie wejść i wyjść modułu, oraz sprawności linii telefonicznej do treści SMS-a dla transmisji testowej.
	- TL ok, pow.z w1–4 wyłączenie opcji (odznaczenie) dla danego wejścia powoduje, że powiadamianie z tego wejścia będzie realizowane tylko wtedy, gdy kablowa linia telefoniczna będzie uszkodzona.

IN1–4 -> Telef. oraz Aw.l. -> Telef. – opcje powiadamiania wskazujące, na które numery telefonów zostanie wysłane powiadomienie o naruszeniu wejścia lub uszkodzeniu linii telefonicznej oraz rodzaj powiadomienia (SMS/CLIP/GŁOSOWE). Zaznaczenie opcji następuje przy pomocy klawisza CHANGE. Kolejne naciśnięcia wyświetlają przy numerze telefonu znak:

 $s - SMS$ 

v – komunikat głosowy

c – CLIP

(brak) – na wskazany numer nie zostanie wysłane powiadomienie przy naruszeniu danego wejścia.

- KN.IN1–4 -> Tel. oraz Powr.l. -> Tel. opcje powiadamiania wskazujące, na które numery telefonów zostanie wysłane powiadomienie po powrocie wejścia do stanu normalnego lub przywróceniu sprawności linii telefonicznej oraz rodzaj powiadomienia (SMS/CLIP/GŁOSOWE). Sposób programowania identyczny jak przy naruszeniu wejść.
- Tr.Tst. ->Tel. opcje powiadamiania dla transmisji testowej wskazujące, na które numery telefonów zostanie wysłane powiadomienie i rodzaj powiadomienia (s, c, v). Okres transmisji testowej jest programowany funkcja Okres tr. test. Sposób programowania identyczny jak przy naruszeniu wejść.
- CLIP -> Tel. sposób odpowiedzi (SMS/CLIP/GŁOSOWE) na CLIP użytkownika w celu potwierdzenia sprawności urządzenia. Sposób programowania identyczny jak przy naruszeniu wejść.
- Uwaga: Telefon, na który moduł GSM-4 ma oddzwonić (CLIP oraz komunikat głosowy) musi znajdować się na liście numerów dozwolonych.
- Okres tr. test. okres transmisji testowej. Maksymalnie można zaprogramować 31 dni 23 godz. 59 min. Wpisanie wartości 00 kasuje transmisję testową. Transmisje testowe wykonywane są niezależnie od innych połączeń związanych z powiadamianiem.
- Losowy 1. okres pierwszy okres transmisji testowej wykonany w losowo wybranym przez moduł czasie. Kolejne transmisje będą się odbywać zgodnie z zaprogramowanym okresem przy pomocy funkcji Okres tr. test.
- Priorytet pow. priorytet dla powiadamiania. W przypadku prowadzenia rozmowy i wystąpienia sytuacji uruchamiającej powiadamianie nastąpi przerwanie rozmowy i moduł wyśle powiadomienie. Gdy opcja nie jest zaznaczona, powiadomienie będzie przesłane po zakończeniu rozmowy.
- Dźwięki powiad. zaznaczenie opcji powoduje, że przy powiadamianiu głosowym moduł generuje dźwięki informujące, które wejście zostało naruszone (patrz: Powiadamianie).
- Sterowanie SMS podmenu funkcji programujących hasła SMS (6 znaków alfanumerycznych) wykorzystywane do zdalnego sterowania wiadomościami SMS.

SMS zablok. IN1–4 – hasła SMS blokujące pojedyncze wejście.

SMS zablok.wsz. – hasło SMS blokujące wszystkie wejścia jednocześnie.

- SMS odblok. IN1–4 hasła SMS odblokowujące pojedyncze wejście.
- SMS odblok.wsz. hasło SMS odblokowujące wszystkie wejścia jednocześnie.
- SMS załącz. OT1–3 hasła SMS załączające poszczególne wyjścia OT1–OT3. Wyjścia, dla których zaprogramowano czas działania zostają załączone na określony czas.
- SMS wyłącz. OT1–3 hasła SMS wyłączające poszczególne wyjścia OT1–OT3.
- SMS przeł. OT1–3 hasła SMS przełączające stan poszczególnych wyjść OT1–OT3.
- SMS wył. OT123 hasło SMS wyłączające wszystkie wyjścia jednocześnie.
- SMS zał. OT123 hasło SMS załączające wszystkie wyjścia jednocześnie.

- SMS spraw.We/Wy hasło SMS sprawdzające stan wszystkich wejść i wyjść. Po odebraniu tego hasła moduł wysyła na numer telefonu zaprogramowany funkcją Nr potw. SMS wiadomość tekstową zawierającą informacje o aktualnym stanie wyjść i wejść, stanie linii telefonicznej, okresie transmisji i numerach telefonów do powiadamiania.
- SMS "serwis" hasło SMS uruchamiające zdalną komunikację centrali alarmowej INTEGRA z programem DLOADX oraz CA-64 z programem DLOAD64 (dotyczy centrali alarmowej CA-64 w wersji programowej 1.04.03 lub nowszej oraz programu DLOAD64 w wersji 1.04.04 lub nowszej). Aby uruchomić zdalną komunikację z programem DLOADX/DLOAD64 należy wysłać do modułu wiadomość SMS o treści "hasło=yyyy.", gdzie "yyyy" oznacza numer telefonu, na który centrala ma oddzwonić. Po numerze telefonu należy postawić kropkę. Jeśli w wysłanej wiadomości nie zostanie podany numer telefonu, na który centrala ma oddzwonić, połączy się ona z numerem zaprogramowanym w jej pamięci. Jeśli moduł odbierze wiadomość SMS inicjującą połączenie z centralą INTEGRA, a dostęp z programu DLOADX będzie zablokowany, moduł wyśle wiadomość SMS o treści "Dostęp zdalny z programem DLOADX jest zablokowany" na numer zaprogramowany przy pomocy funkcji Nr potw. SMS.
- SMS "użytkown." hasło SMS uruchamiające zdalną komunikację centrali alarmowej INTEGRA z programem GUARDX oraz CA-64 z programem GUARD64 (dotyczy centrali alarmowej CA-64 w wersji programowej 1.04.03 lub nowszej oraz programu GUARD64 w wersji 1.04.04 lub nowszej). Aby uruchomić zdalną komunikację z programem GUARDX/GUARD64 należy wysłać do modułu wiadomość SMS o treści "hasło=yyyy.", gdzie "yyyy" oznacza numer telefonu, na który centrala ma oddzwonić. Po numerze telefonu należy postawić kropkę. Jeśli w wysłanej wiadomości nie zostanie podany numer telefonu, na który centrala ma oddzwonić, połączy się ona z numerem zaprogramowanym w jej pamięci.
- SMS format mod. hasło SMS zmieniające zaprogramowany format modemu. Zmiana zaprogramowanego formatu modemu następuje po wysłaniu wiadomości SMS o treści "hasło=kod dla formatu". Dwucyfrowe kody przypisane odpowiednim formatom znajdują się w tabeli przy opisie funkcji serwisowej Format modemu.
- SMS okr.tr.tst. hasło SMS zmieniające okres transmisji testowej. Przesłanie do modułu SMS-a o treści zawierającej ciąg znaków "hasło=P", gdzie "P" jest parametrem określającym okres transmisji testowej zgodnie z opisem:
	- 0 brak transmisji testowej,
	- 1 okres transmisji równy 2 h 58 min,
	- 2 okres transmisji równy 5 h 57 min,
	- 3 okres transmisji równy 11 h 56 min,
	- 4 okres transmisji równy 23 h 55 min,
	- 5 okres transmisji równy 2 d 23 h 53 min,
	- 6 okres transmisji równy 6 d 23 h 30 min.
- SMS zmień tel.1–4 hasło SMS zmieniające numer telefonu do powiadamiania. Przesłanie do modułu SMS-a o treści zawierającej ciąg znaków "hasło=nnnn." (hasło, znak równości, numer telefonu, kropka), gdzie nnnn jest nowym numerem telefonu dla transmisji testowej, spowoduje zmianę parametru programowanego funkcją Nr tel.do pow.1–4.

SMS restart – hasło SMS restartujące moduł.

- Sterowanie DTMF podmenu funkcji programujących kody DTMF (4 cyfry) wykorzystywanych do zdalnego sterowania przy pomocy klawiatury telefonu.
	- DTMF zablok.IN1–4 kod DTMF blokujący pojedyncze wejście.
	- DTMF zablok.wsz kod DTMF blokujący wszystkie wejścia jednocześnie.

DTMF odblok.IN1–4 – kod DTMF odblokowujący pojedyncze wejście.

DTMF odblok.wsz – kod DTMF odblokowujący wszystkie wejścia jednocześnie.

- DTMF sprawdz.We kod DTMF sprawdzający stan wejść modułu (zablokowane/odblokowane). Sposób sygnalizacji opisano w części Opis wyjść i wejść niniejszej instrukcji. Po wykonaniu każdego sterowania dotyczącego blokowania/odblokowania wejść moduł automatycznie przechodzi do wykonania tej funkcji.
- DTMF załącz. OT1–3 kod DTMF załączający pojedyncze wyjście. Jeśli dla danego wyjścia zaprogramowano czas działania, to wyjście załączy się na określony czas.

DTMF wyłącz. OT1–3 – kod DTMF wyłączający pojedyncze wyjście.

- DTMF przeł. OT1–3 kod DTMF zmieniający stan pojedynczego wyjścia na przeciwny.
- DTMF wył. OT123 kod DTMF wyłączający wszystkie wyjścia jednocześnie.
- DTMF zał. OT123 kod DTMF załączający wszystkie wyjścia jednocześnie.
- DTMF sprawdz.Wy funkcja ustalająca hasło kod DTMF pozwalające sprawdzający stan wszystkich wyjść. Sposób sygnalizacji opisano w rozdziale Sterowanie zdalne - tonowo z klawiatury telefonu.
- Sterowanie CLIP podmenu funkcji dotyczących sterowania wyjściami modułu z wykorzystaniem usługi CLIP. Programuje się 4 numery telefonów i sposób działania wyjść odpowiedni dla danego numeru telefonicznego.
	- CLIP1–4 nr tel. numery telefonów, z których będzie realizowane sterowanie. Numer telefonu zaprogramowany tą funkcją musi mieć postać identyczną z numerem wyświetlanym podczas prezentacji numeru dzwoniącego w telefonie komórkowym (np.: 502345678; 601555999). Dla sieci stacjonarnej należy zaprogramować numer kierunkowy miejscowości i właściwy numer telefonu (np.: Gdańsk – 581111222; Warszawa – 225555666; itp.).
	- CLIP1–4  $\rightarrow$  Wyjścia funkcje programujące sposób sterowania wyjściami wyzwolony poprzez CLIP. Programowanie polega na określeniu sterowania osobno dla każdego z wyjść modułu (0 – wyłączenie wyjścia, 1 – załączenie wyjścia, x – przełączenie wyjścia, – brak reakcji). Każdy z numerów CLIP może realizować inny sposób sterowania (patrz: Lista ustawień).

Wejścia/Wyjścia – podmenu funkcji programujących parametry wejść i wyjść modułu.

- Typ wejścia IN1–4 typy wejść. Wyboru (1 NO; 2 NC) dokonuje się przy pomocy klawisza CHANGE.
- Czułość IN1–4 czułość wejść. Dostępne wartości (w milisekundach): 20, 40, 60, 80, 100, 130, 160, 200, 250, 300, 400, 500, 600, 800, 1000, 1275.
- Powrót IN1–4 czas, który musi upłynąć od końca naruszenia wejścia do momentu, kiedy moduł zarejestruje na nim kolejne naruszenie (4 sekundy lub 4 minuty). Wejście będzie oznaczone jako naruszone (I), aż do momentu zakończenia odliczania czasu powrotu.
- IN1–4 blokować po automatyczna blokada wejścia po zaprogramowanej liczbie naruszeń (0–15, dla 0 – bez blokady).
- Autoreset IN1–4 czas, po którym skasowane zostaną liczniki naruszeń (0–127 sekund lub minut, 0 – zliczanie naruszeń bez ograniczeń czasowych).
- Czas blok. IN1–4 czas blokady wejścia (0–127 minut lub godzin, 0 blokada na stałe, aż do interwencii użytkownika).
- IN1–4 blok.ręcz. udostępnienie ręcznego blokowania/odblokowywania wejścia (przy użyciu klawiszy modułu):  $\blacksquare$  – tak, – nie. Zablokowanie/odblokowanie następuje po trzykrotnym przyciśnięciu odpowiedniego klawisza pod wyświetlaczem LCD.

Funkcja dotyczy także blokowania i odblokowywania wejść z zacisków T-1, R-1.

Wej. blokujące – wybór wejścia, którego naruszenie spowoduje zablokowanie pozostałych wejść modułu. Działa w sposób bistabilny – wejścia zablokowane pozostają w takim stanie, aż do końca naruszenia wejścia (I-i) wyznaczonego tą funkcją. Aby wyłączyć działanie funkcji należy wybrać dla niej (w czasie programowania) opcję nazwaną "Brak".

- Wej. blokowane wybór wejść, które zostaną zablokowane po naruszeniu wejścia blokującego. Po wywołaniu funkcji należy wskazać na liście numery odpowiadające wybranym wejściom.
- Czas dział. OT1–3 czas działania wyjścia (0–255 sekund lub minut, dla 0 wyjście włączone do momentu wyłączenia przez użytkownika).
- OT3 aw.l.tel. zaznaczenie opcji sprawia, że wyjście OT3 pełni rolę wskaźnika awarii analogowej linii telefonicznej (TIP, RING). Wyjściem takim nie można sterować.
- OT4 tylko GSM gdy ta opcja jest zaznaczona, wyjście OT4 jest uaktywniane tylko przy awarii telefonu GSM. Jeśli opcja nie jest zaznaczona, wyjście OT4 uaktywniane jest zarówno przy awarii telefonu GSM, jak i awarii linii telefonicznej (TIP, RING).
- IN1–4 -> Wyjścia sposób sterowania wyjściami wyzwolony naruszeniem wejścia. Programowanie polega na określeniu sterowania osobno dla każdego z wyjść modułu (patrz: Lista ustawień).
- Sterowanie sześciocyfrowy kod umożliwiający ręczne (lokalne) sterowanie wejściami i wyjściami modułu (poprzez DTMF) z aparatu telefonicznego podłączonego do linii wewnętrznej (T-1, R-1).

Sterowanie jest dostępne po wybraniu zaprogramowanego tu kodu (jako potwierdzenie gotowości do sterowania moduł wygeneruje dźwięki: 4 krótkie i 1 długi), po którym należy wprowadzać sekwencje sterujące składające się ze znaku "\*" i 2 cyfr: pierwsza cyfra określa polecenie, druga – numer wejścia/wyjścia (przy czym "0" oznacza zastosowanie wybranego polecenia do wszystkich wejść/wyjść). Wykonanie wprowadzonej sekwencji sterującej potwierdzone zostanie trzema krótkimi dźwiękami (dwa długie dźwięki w przypadku błędu). Każdorazowe wprowadzenie znaku "\* " rozpoczyna nową sekwencję sterującą. Dostępne polecenia:

- 1 zablokowanie wejścia,
- 2 odblokowanie wejścia,
- 3 sprawdzenie stanu wejścia (w odpowiedzi urządzenie generuje dźwięki):
	- o 1 krótki dźwięk wejście odblokowane,
	- o 3 długie dźwięki wejście zablokowane.
- 4 załączenie wyjścia/wyjść,
- 5 wyłączenie wyjścia/wyjść,
- 6 sprawdzenie stanu wyjścia (w odpowiedzi urządzenie generuje dźwięki):
	- o 1 krótki dźwięk wyjście wyłączone,
	- o 2 krótkie dźwięki wyjście włączone.
- Wyj. sterowalne wybór wyjść, które można włączać/wyłączać lokalnie z zacisków T-1, R-1 Opcja nie ma wpływu na możliwość załączania/wyłączania wyjść przy użyciu klawiszy modułu.
- Opcje GSM podmenu funkcji dotyczących programowania danych potrzebnych do pracy przemysłowego telefonu komórkowego.
	- Kod PIN kod PIN karty SIM. Kod wprowadza się jednokrotnie do pamięci modułu. Wprowadzony kod PIN jest możliwy do odczytania po wywołaniu tej funkcji. Jest on przesyłany przez moduł GSM-4 do telefonu, gdy zaistnieje taka konieczność. Wpisanie błędnego kodu może spowodować zablokowanie karty SIM. W razie wystąpienia takiej sytuacji na wyświetlaczu modułu pojawia się komunikat o potrzebie wpisania kodu PUK. Operację wpisania kodu PUK należy przeprowadzić korzystając ze zwykłego telefonu komórkowego (po przełożeniu do niego karty SIM).

Pasma GSM – zakres częstotliwości, w którym może pracować telefon zainstalowany w module. Do wyboru są następujące pasma:

- 850 MHz,
- 900 MHz,
- 1800 MHz,
- 1900 MHz.

Można wybrać dowolną kombinację pasm. W przypadku wyboru wszystkich czterech lub żadnego, moduł uzna, że wszystkie częstotliwości są dostępne i wybierze najbardziej odpowiednią / odpowiednie.

Uwaga: Opcja dostępna tylko dla niektórych modeli telefonu.

- Nr stacji pager 4 cyfry lub ciąg od 1 do 4 cyfr (w zależności od wersji oprogramowania modułu) uaktywniające funkcję przesłania komunikatu w postaci wiadomości tekstowej SMS. Wykrycie tych cyfr na początku wybieranego numeru spowoduje, że dalsza część numeru zostanie potraktowana jako numer telefonu komórkowego, na który należy wysłać komunikat nadany przez centralę alarmową w formie wiadomości do stacji systemu przywoławczego "pager".
- Nr stacji CA-64 4 cyfry numeru telefonu pozwalające modułowi rozpoznać komunikat tekstowy wysłany przez centralę alarmową CA-64.
- Uwaga: Zmiana numeru "stacji pager" i "stacji CA-64" zostaje uaktualniona w pamięci modułu po wyjściu z trybu serwisowego.
- Nr centrum SMS konieczny, aby móc wysyłać wiadomości tekstowe. Wpisany numer zależny jest od sieci GSM, w której telefon jest uaktywniony i powinien być poprzedzony numerem kierunkowym kraju, odpowiednim dla eksploatowanej sieci. Numery centrum SMS na obszarze Polski (48) są następujące:

Era +48602951111 Plus GSM +48601000310 Orange +48501200777 Play +48790998250

- Nr cent. międz. opcja wskazuje, czy zaprogramowany numer centrum SMS jest pełnym numerem międzynarodowym.
- Nr potw. SMS numer telefonu komórkowego, na który moduł GSM-4 wyśle wiadomość SMS potwierdzającą wykonanie sterowania (poprzez SMS) zawierającą aktualny stan wejść i wyjść. Programowany numer musi mieć pełną postać zawierającą numer kierunkowy kraju (dla Polski: 48).
- Prefix do SMS programuje się, gdy numery telefonów komórkowych odbieranych z centrali alarmowej podczas przechwytywania komunikatów typu "pager" nie posiadają takiego prefiksu. Programowanie prefiksu umożliwia przesłanie wiadomości SMS na numer telefonu komórkowego (na terenie Polski prefiks ma wartość 48).
- Podświetlenie sposób podświetlania wyświetlacza (opcja dostępna dla modułów posiadających wyświetlacz z podświetleniem):
	- brak,
	- auto,
	- stałe.

Ustawienia GPRS – konfiguracja parametrów transmisji GPRS:

**GPRS** – włączenie transmisji GPRS:  $\blacksquare$  – tak,  $\cdot$  – nie,

APN – nazwa punktu dostępu dla połączenia Internet GPRS.

Użytkownik – nazwa użytkownika dla połączenia Internet GPRS.

Hasło – hasło dla połaczenia Internet GPRS.

DNS – adres IP serwera DNS, którego ma używać moduł. Adres serwera DNS jest niezbędny w przypadku przesyłania danych w technologii GPRS, gdy adres IP stacji monitorującej podany jest w formie nazwy. Jeżeli wszystkie adresy IP podane są w postaci liczbowej (4 liczby dziesiętne oddzielone kropkami), adresu serwera DNS nie trzeba programować.

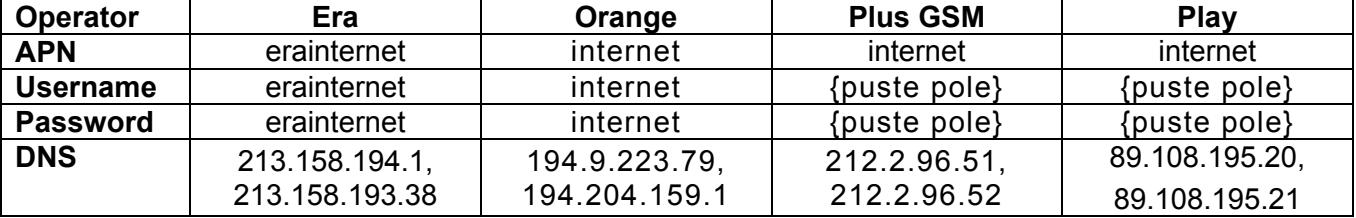

Parametry GPRS dla operatorów sieci GSM w Polsce (stan na czerwiec 2009):

- Tst.poł.INTEGRA funkcja kontrolująca stan połączenia z centralą INTEGRA poprzez łącze RS-232:  $\blacksquare$  – tak,  $\cdot$  – nie.
- Prior. monit.RS priorytet monitorowania z łącza RS-232. Zaznaczenie opcji spowoduje, że monitorowanie zdarzeń centrali alarmowej INTEGRA podłączonej do modułu przez port RS-232 będą miały priorytet nad powiadamianiem o stanie modułu GSM-4:  $\blacksquare$  – tak,  $\cdot$  – nie.
- Uwaga: Jeśli moduł podłączony jest do wyjść telefonicznych centrali alarmowej transmisja zdarzeń centrali ma zawsze priorytet nad powiadamianiem o stanie modułu.
- Adres stacji 1/Adres stacji 2 adres IP stacji monitorującej. Może zostać wprowadzony w formie nazwy lub w postaci liczbowej.
- Port stacji 1/Port stacji 2 numer portu TCP, na którym będzie odbywała się komunikacja ze stacją monitorującą. Wprowadzić można wartości od 1 do 65535. Musi być zgodny ze zdefiniowanym w stacji monitorującej.
- Klucz stacji 1/Klucz stacji 2 ciąg od 1 do 12 znaków alfanumerycznych (cyfry, litery i znaki specjalne) określających klucz, jakim kodowane będą dane przesyłane do stacji monitorującej. Musi być zgodny ze zdefiniowanym w stacji monitorującej.
- Klucz GPRS 1/Klucz GPRS 2 ciąg od 1 do 5 znaków alfanumerycznych identyfikujących moduł GSM/GPRS. Musi być zgodny ze zdefiniowanym w stacji monitorującej ("Klucz ETHM/GPRS").
- Id.sys.do st.1/Id.sys.do st.2 ciąg 4 znaków (cyfry lub litery od A do F) identyfikujących moduł. Nie zaleca się używania w identyfikatorze cyfry 0. Fabrycznie: 0000 (ciąg ten jest równoznaczny z brakiem identyfikatora).
- Nr tel.stacji 1/Nr tel.stacji 2 numer telefonu zdefiniowany w centrali alarmowej dla danej stacji monitorującej. Moduł będzie symulował odbieranie kodów zdarzeń przez tę stację. Jeżeli parametr nie zostanie zaprogramowany lub będzie niezgodny z zaprogramowanym w centrali, moduł nie będzie odbierał kodów zdarzeń wysyłanych przez centralę.
- Długość potw. czas trwania sygnału generowanego przez moduł w celu potwierdzenia odebrania zdarzenia od centrali alarmowej. Wprowadzona wartość musi być odpowiednia dla ustawień centrali alarmowej (wybranego formatu monitoringu). Zaprogramować można wartości z przedziału od 100 do 2550 ms (domyślnie: 850 ms). Fabrycznie: 850 ms.
- Zdarz.tel.->SMS monitorowanie zdarzeń z linii telefonicznej tylko jako SMS. Zaznaczenie opcji spowoduje, że zdarzenia z centrali wysyłane będą do stacji monitorującej tylko jako SMS (bez próby wysłania ich przez GPRS):  $\blacksquare$  – tak,  $\cdot$  – nie.

**Przepuść SMS** – alternatywna transmisia zdarzeń poprzez SMS:  $\Pi$  – tak,  $\cdot$  – nie.

**Przepuść audio** – alternatywna transmisja zdarzeń poprzez kanał głosowy:  $\blacksquare$  – tak,  $\cdot$  - nie.

- Uwaga: Na numer telefonu stacji monitorującej, na który ma być wysłane zdarzenie poprzez kanał audio nie mają wpływu ustawienia opcji: Lista numerów dozwolonych i Dowolne numery.
- Nr tel.SMS st.1/Nr tel.SMS st.2 numery telefonów komórkowych stacji monitorujących, na które realizowane będzie monitorowanie SMS (do 16 cyfr, poprzedzonych znakiem  $+$ ").
- Format SMS st.1/Format SMS st.2 format wiadomości SMS dla monitoringu SMS. Musi być zdefiniowany zgodnie z wymaganiami stacji monitorującej. Zaprogramowany domyślnie format wiadomości SMS odpowiada domyślnym ustawieniom stacji monitorującej STAM-2 (wersja programu 1.2.0 lub nowsza). Używane w trakcie programowania formatu SMS symbole mają następujące znaczenie:
	- $\bullet$  identyfikator;
	- początek/koniec;
	- $\cdot$  kod zdarzenia:
	- $\leftarrow$  strefa;
	- $\rightarrow$  wejście/moduł/użytkownik.

Dla formatów 4/2 wysyłany jest tylko identyfikator i kod zdarzenia. W miejsce pozostałych informacji wysłane zostaną znaki zapytania.

- Il. prób centr. parametr określający po ilu nieudanych próbach wysłania zdarzeń przez GPRS centrala podejmie próbę wysłania ich torem alternatywnym (2–255, fabrycznie 3):
	- kanałem głosowym po zaznaczeniu opcji Przepuść audio.
	- jako SMS po zaznaczeniu opcji Przepuść SMS.
- Tel.awaria GPRS numer telefonu komórkowego, na który zostanie wysłany SMS (o treści zaprogramowanej funkcją SMS awaria GPRS) w przypadku braku komunikacji przez GPRS.
- SMS awaria GPRS treść SMS-a wysyłanego w przypadku problemów z transmisją GPRS (do 32 znaków, domyślnie: Problem z monitorowaniem GPRS).
- Uwaga: SMS zostanie wysłany tylko, jeśli moduł podłączony jest do wyjść telefonicznych centrali alarmowej (funkcja nie działa dla połączenia przez łącze RS).

Kod narusz. IN1–4 – kod naruszenia wejścia 1–4 w postaci: ab,c,ddd,e,ff,ggg – gdzie:

ab – polecenie wysłania zdarzenia do stacji monitorującej: a – Stacja 1, b – Stacja 2  $(\mathbf{\overline{u}} - \mathbf{tak}, \mathbf{a} - \mathbf{nie}).$ 

 $c$  – format zdarzenia (C – Contact ID, N – format  $4/2$ ,  $\cdot$  – brak),

ddd – kod zdarzenia,

e – naruszenie/koniec naruszenia wejścia ( – naruszenie, r – koniec naruszenia),

ff – numer strefy,

ggg – numer wejścia/modułu.

Przykład: kod CID zdarzenia "Brak zasilania sieciowego", wysyłanego do dwóch stacji monitorujących z wejścia nr 5 strefy 2, to:  $\Box$  C 301  $\cdot$  02 005.

Kod k.nar. IN1–4 – kod zakończenia naruszenia wejścia 1–4. Ustawienia jak dla kodu naruszenia.

Kod awarii l.t. – kod awarii linii telefonicznej. Ustawienia jak dla kodu naruszenia.

Kod k.aw.l.tel. – kod zakończenia awarii linii telefonicznej. Ustawienia jak dla kodu naruszenia.

Kod tr.testowej – kod transmisji testowej. Ustawienia jak dla kodu naruszenia.

Autorestart – opcja pozwalająca na zaprogramowanie czasu w godzinach, z zakresu od 1 do 25, po którym nieużywany moduł zrestartuje telefon. Za używanie modułu przyjmuje się:

- odebranie telefonu podczas dzwonienia z modułu,
- odebranie sygnału dzwonienia w module,
- potwierdzenie wysłania wiadomości SMS z modułu,
- odebranie wiadomości SMS,
- użycie modułu jako modem RS.

Pierwszy restart telefonu nastąpi po upływie zaprogramowanego czasu od chwili zapisania ustawień w module.

- Fax/modem wybranie tej opcji umożliwia zastosowanie modułu w charakterze faksu i modemu. Przez gniazdo RS możliwe jest korzystanie ze wszystkich funkcji modemowych i faksowych przemysłowego telefonu komórkowego. Moduł zaczyna pracę w charakterze modemu po odebraniu przez port RS sygnału AT, a zaprzestaje pracy po zaniknięciu sygnału DTR z komputera.
- Format modemu parametry pracy modemu, z którym komunikuje się moduł GSM-4. W poniższej tabeli przedstawiono wszystkie dostępne formaty modemu oraz przypisane im kody niezbędne do zmiany zaprogramowanego modemu na inny przy pomocy wiadomości SMS:

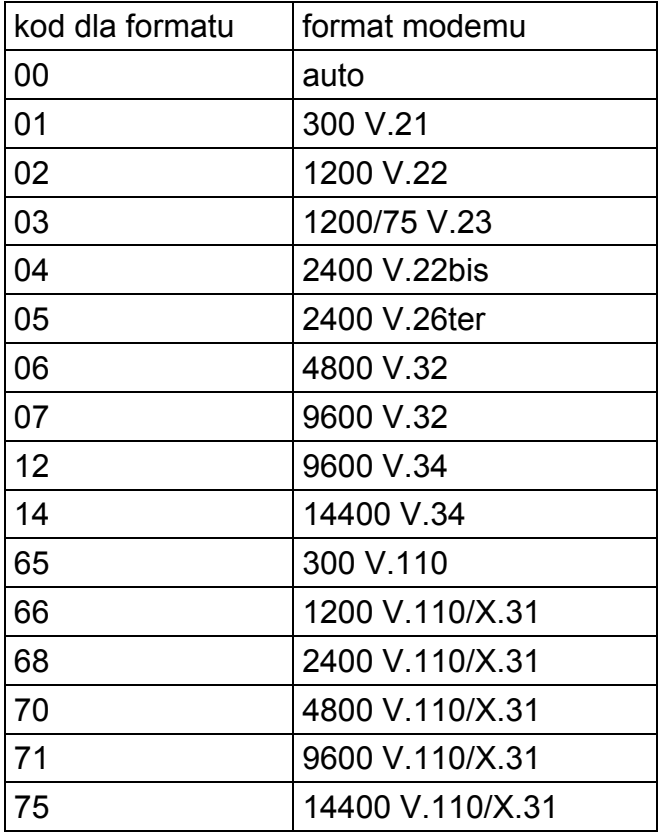

Ident. GSM-4 – hasło uruchamiające połączenie modułu – poprzez port RS-232 – z programem DLOAD10 (wersja programu 1.04.15 lub kolejna) oraz z programem stacji monitorującej STAM-1 i STAM-2.

Dźwiek po SMS – jeśli moduł współpracuje ze stacia monitorująca STAM-1 / STAM-2, włączenie opcji uruchomi generowanie dźwięku potwierdzającego wysłanie przy pomocy modułu każdej wiadomości SMS ze stacji monitorującej STAM-1 / STAM-2.

Prędkość RS – szybkość przesyłania danych przez port RS-232. Dostępne opcje:

- 4800 bps,
- 9600 bps,
- 19200 bps.
- Test BTS funkcja po uruchomieniu wyświetla na ekranie LCD następujące informacje dotyczące sieci GSM:

ARFCN, RXL, RXQ, MCC, MNC

BSIC, CELLID, RLA, TXP,

gdzie:

ARFCN (absolute radio frequency channel number) – numer kanału radiowego

RXL (receive level) – poziom sygnału odbieranego

RXQ (receive quality) – jakość sygnału odbieranego

MCC (Mobile Country Code) – kod kraju (np. 260 – Polska)

MNC (Mobile Network Code) – kod operatora (np. 01 – PLUS; 02 – ERA; 03 – ORANGE)

BSIC (Base Station Identity Code) – kod stacji bazowej

CELLID (Cell Identity) – identyfikator komórki

RLA (receive level acces minimum) – minimalny poziom odbieranego sygnału

TXP (transmit power maximum CCCH) – maksymalna moc sygnału podczas nadawania

Skasuj wszystko – funkcja kasuje wszystkie numery telefonów i prefiksy oraz przywraca domyślne ustawienia czasów i opcji. Wszystkie wyjścia zostają wyłączone, a wejścia odblokowane. Przed kasowaniem moduł pyta o potwierdzenie wykonania polecenia.

# Uwagi:

- Każdy numer telefonu może składać się z maksimum 16-tu cyfr, a prefiks może składać się z maksimum 8-iu cyfr.
- Skasowanie numeru telefonu jest możliwe poprzez kasowanie ostatniej cyfry (należy w tym celu używać klawiszy CHANGE i NEXT), aż cały numer będzie pusty. Innym sposobem skasowania całego numeru telefonu jest przytrzymanie jednocześnie klawiszy CHANGE i NEXT.
- Numery wyjściowe 1–4, prefiksy stałe 1–4 oraz numery telefonów 1–32 nie muszą być wypełniane kolejno, np. chcąc wpisać dwa numery wyjściowe można je podać do dowolnych dwóch z czterech dostępnych pozycji Numer wyjściowy 1–4, niekoniecznie do pierwszych dwóch pozycji.

Zmiany wprowadzane w funkcjach serwisowych w większości mają skutek natychmiastowy, tj. bezpośrednio po wyjściu z funkcji klawiszem "OK".

# 16. PRZYKŁADY PROGRAMOWANIA NUMERÓW I PREFIKSÓW

# Przykład 1:

- moduł przyłączony jest bezpośrednio do linii miejskiej w Gdańsku (numer kierunkowy Gdańska – 58),
- przez moduł możliwe ma być dzwonienie tylko i wyłącznie na następujące numery telefonów:
	- 111-00-11 ochrona obiektu,
	- 222-00-22 administracja budynku,
- 
- 333-00-33 numer domowy właściciela obiektu,
- 0-602 440-440 numer telefonu komórkowego właściciela,
- 0-501 550-550 numer telefonu wspólnika właściciela,
- 0-39 77-88-99 numer serwisu.

Ponieważ centrala podłączona jest przez moduł do linii miejskiej, numery te należy zaprogramować w centrali tak samo, jak w przypadku gdyby nie było modułu (literka "D" w numerze oznacza znak oczekiwania na sygnał ciągły):

– numery tel. powiadamiania: "1110011",

"2220022", "3330033",

"0D602440440",

"0D501550550".

Dzwonienie do serwisu osiągalne jest przez wykręcenie następującego numeru telefonu: "0D39778899".

Skonfigurowanie modułu do pracy w tym przypadku wymaga zaprogramowania numerów i prefiksów oraz sprawdzenia ustawienia opcji podanych poniżej:

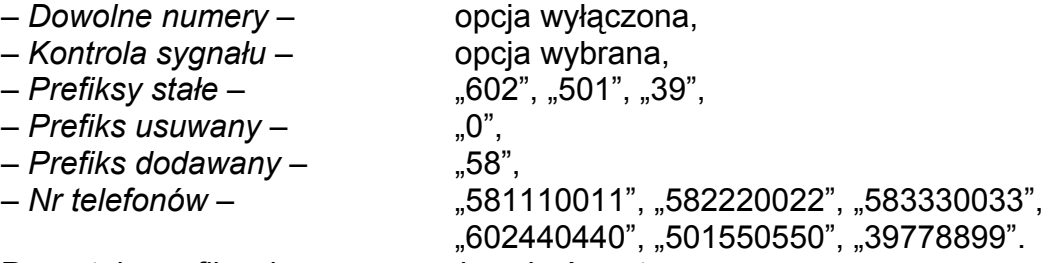

Pozostałe prefiksy i numery powinny być puste.

#### Przykład 2:

- moduł przyłączony jest do wewnętrznej centrali telefonicznej, która ma dostęp do dwóch linii miejskich w Gdańsku (numer kierunkowy – 58) po wybraniu numeru "na miasto" 71 lub 72, dodatkowo centrala ma wyjście na linię międzymiastową KOMERTEL (numer kierunkowy – 39) po wybraniu numeru 73,
- przez moduł możliwe ma być dzwonienie tylko i wyłącznie na następujące numery telefonów:

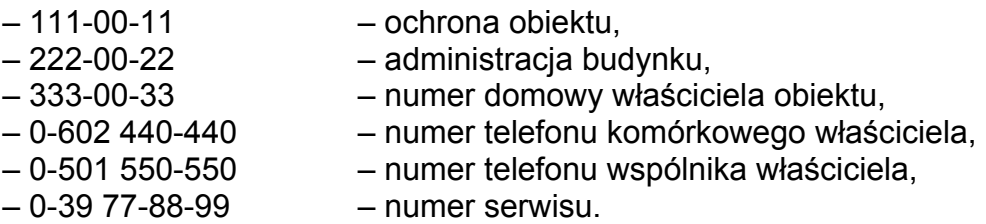

Programując w centrali alarmowej numery telefonów do powiadamiania, należy wybrać jeden z trzech sposobów uzyskania połączenia. W tym wypadku (literka "D" w numerze oznacza znak oczekiwania na sygnał ciągły):

> "71D1110011" lub "72D1110011" lub "73D581110011", "71D2220022" lub "72D2220022" lub "73D582220022", "71D3330033" lub "72D3330033" lub "73D583330033", "71D0D602440440" lub "72D0D602440440" lub "73D602440440", "71D0D501550550" lub "72D0D501550550" lub "73D501550550".

Dzwonienie do serwisu osiągalne jest przez wykręcenie następującego numeru telefonu: "71D0D39778899" lub "72D0D39778899" lub "73D39778899".

Oprogramowanie modułu w tym przypadku jest następujące (pozycje niewskazane niżej powinny być puste):

– Dowolne numery – opcja nie wybrana, – Kontrola sygnału – opcja wybrana,  $-$  Numery wyjściowe –  $\ldots$  71", 72", 73", – Prefiksy stałe – "602", "501", "39",  $-$  Prefiks usuwany  $\ldots$   $\ldots$   $\ldots$   $\ldots$ – Prefiks dodawany – "58", – Nr telefonów – "581110011", "582220022", "583330033", "602440440", "501550550", "39778899".

#### Przykład 3:

– oprogramowanie umożliwiające wysyłanie SMS pod numer telefonu komórkowego 602 123123.

Oprogramowanie modułu (wskazane pozycje powinny być zaprogramowane):

– Nr stacji pager – 1111

– Nr centrum SMS – 48602951111 (prawidłowy numer można uzyskać u przedstawiciela sieci GSM)

 $-$  Prefix SMS  $-$  48

Numer stacji systemu przywoławczego (pager) zaprogramowany w centrali alarmowej powinien mieć następującą postać (FS-87 do FS-90 w centrali CA-6; FS-87 do FS-94 w centrali CA-10):

1111602123123

Parametry systemu przywoławczego zaprogramowane w centrali alarmowej powinny mieć następującą postać (FS-118 w centralach CA-6 i CA-10): 1C 22 0A 0E 70 8A

Uwaga: Operator sieci komórkowej może wymagać podania przed numerem kierunkowym kraju znaku "+" (np. dla Polski: +48 zamiast 48).

# 17. DANE TECHNICZNE

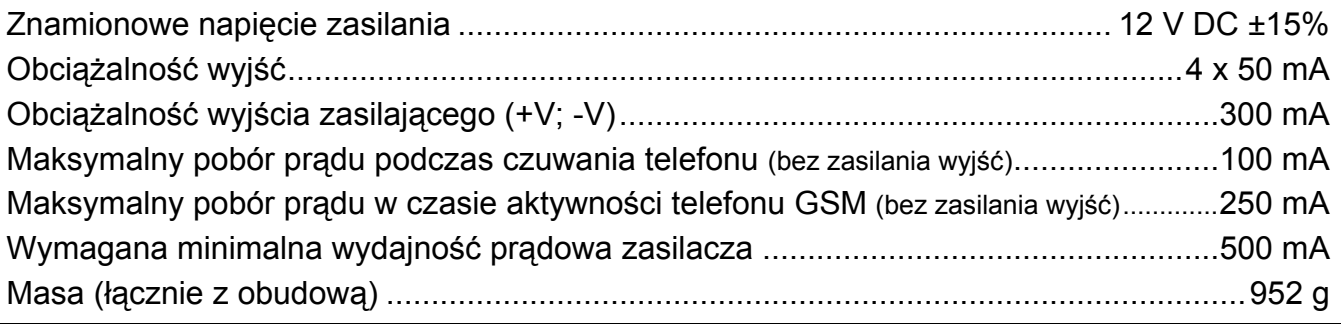

UWAGA: Firma SATEL zaleca, aby działanie modułu komunikacyjnego GSM-4 było regularnie testowane. Sprawny moduł GSM współpracujący z systemem alarmowym znacznie zwiększa prawdopodobieństwo przekazania informacji o alarmie. Jednak ze względów niezależnych od producenta nie może dać stuprocentowej pewności doręczenia takiej informacji.

> SATEL sp. z o.o. ul. Schuberta 79 80-172 Gdańsk POLSKA tel. 58 320 94 00; serwis 58 320 94 30 dz. techn. 58 320 94 20; 604 166 075 info@satel.pl www.satel.pl